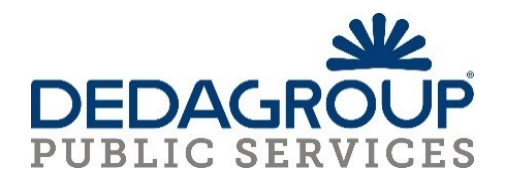

## **MANUALE WEBAPI**

# **AREA AFFARI GENERALI**

# **SERVIZIO DI GENERAZIONE DI UN PROTOCOLLO**

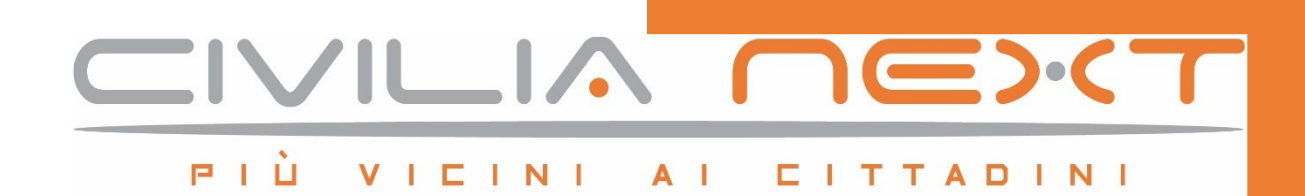

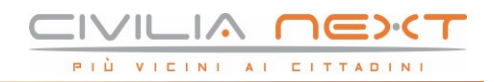

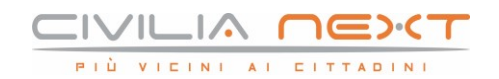

## <span id="page-2-0"></span>**AVVISO**

Il presente manuale ha lo scopo di illustrare l'insieme dei servizi WebAPI di Area ed è pertanto strutturato in modo da consentire la consultazione separata delle diverse funzioni rese disponibili agli Utenti.

Il testo e le immagini contenute nel manuale hanno scopo puramente esemplificativo e di riferimento. Nomi di persone ed aziende e tutti i dati utilizzati negli esempi sono fittizi, salvo indicazione contraria.

Il manuale contiene informazioni esclusive appartenenti a Dedagroup Public Services S.r.l.

Tali informazioni sono diffuse al solo scopo di supportare adeguatamente gli utenti del sistema Civilia NEXT.

La riproduzione dei contenuti del presente manuale è riservata esclusivamente all'utente per scopi conformi al contratto, con divieto di eseguire o distribuire copie a terzi e/o di alterare in tutto o in parte i contenuti

Le informazioni contenute nel manuale possono essere sottoposte a modifiche senza obbligo di preavviso.

#### **ATTENZIONE**

È possibile che si riscontrino leggeri scostamenti fra i contenuti di questo manuale e quanto realmente reso disponibile nell'ambito della propria postazione di lavoro. Ciò è normale e può dipendere da diversi fattori, quali ad esempio: la particolare configurazione dei Ruoli applicativi o l'uso di versioni diverse dei software e delle componenti necessarie per il funzionamento dell'applicativo.

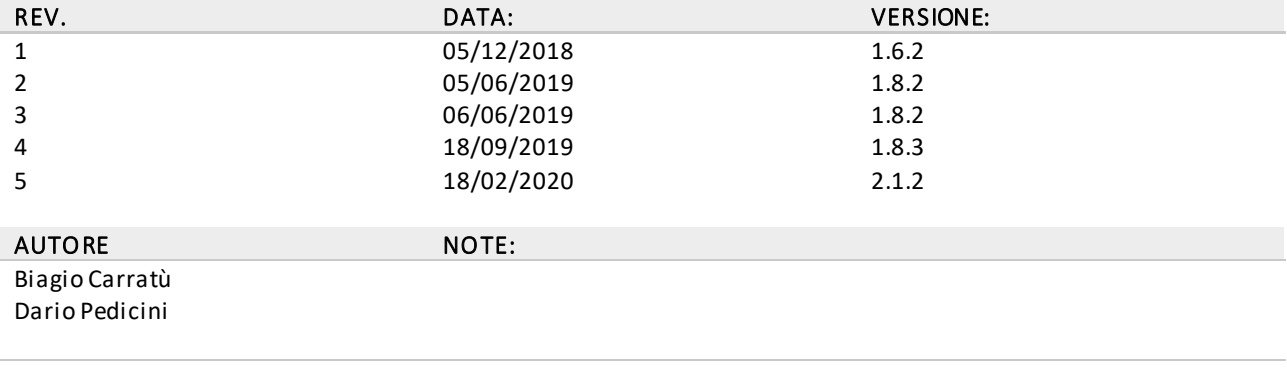

#### *Allegati:*

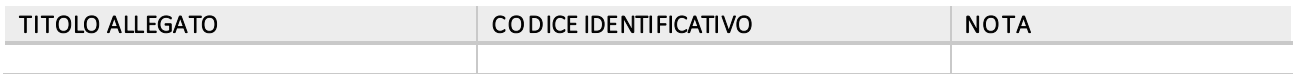

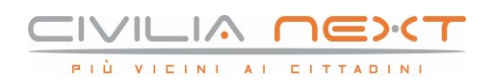

## **SOMMARIO**

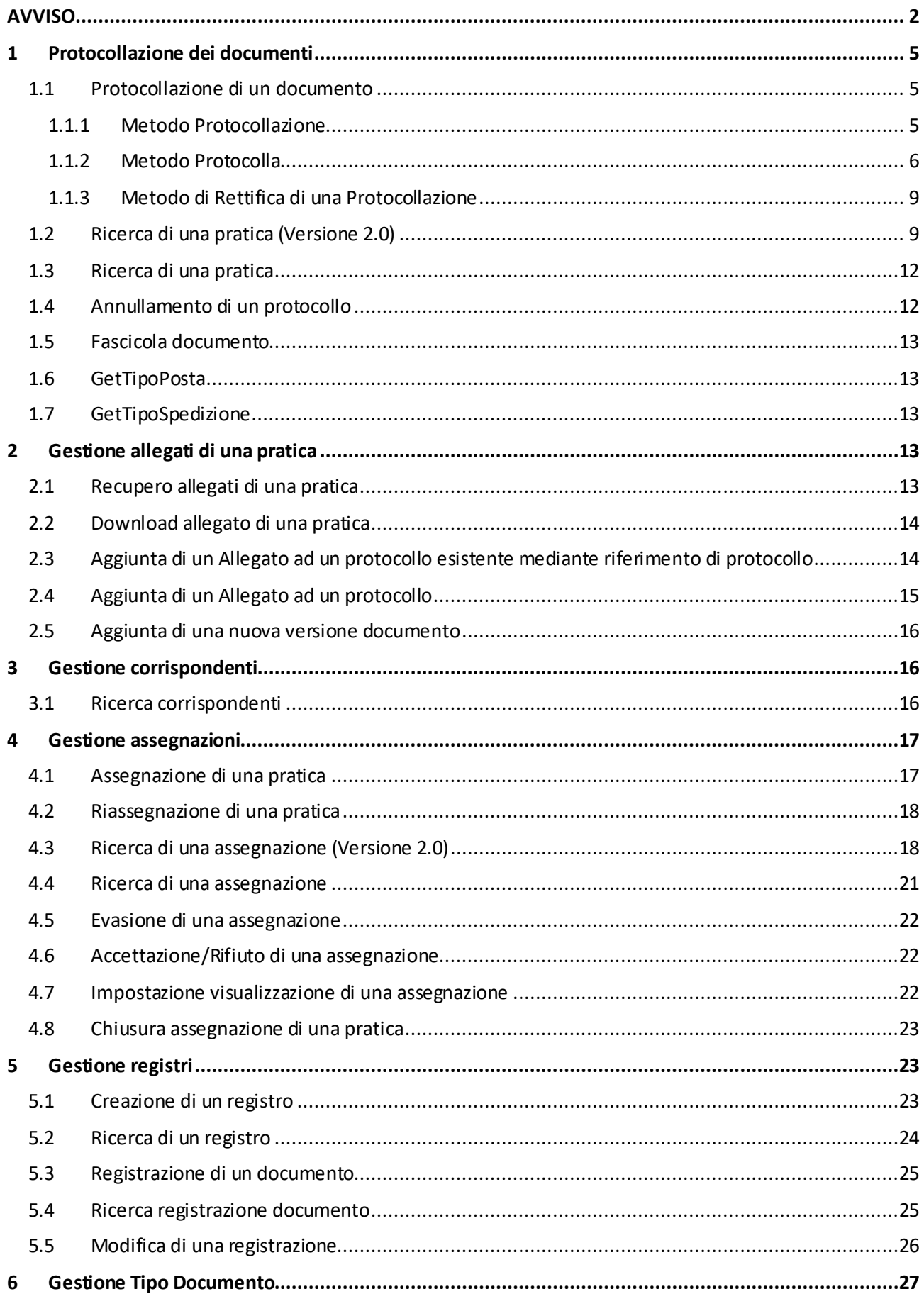

## **IVILIA NEXT** PIÙ VICINI AI CITTADINI

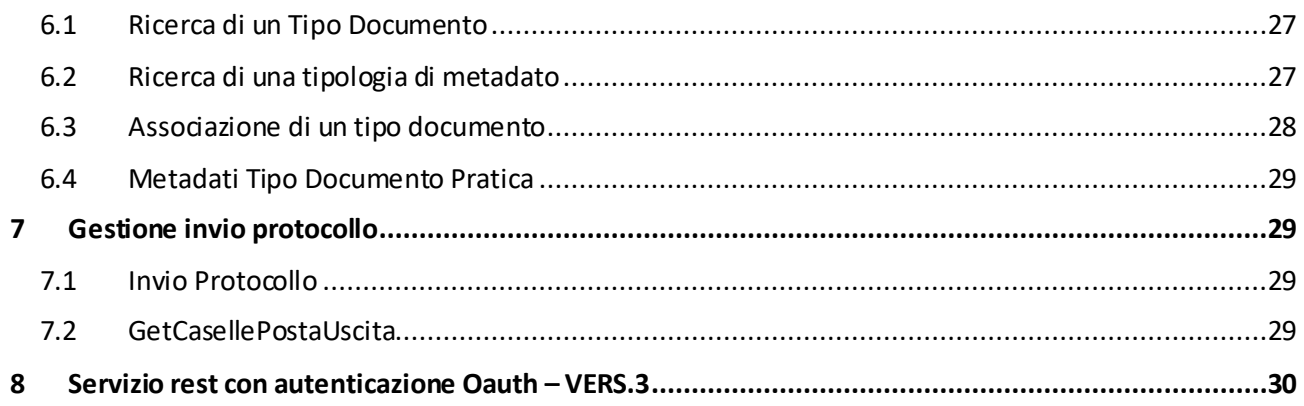

## <span id="page-5-0"></span>**1 Protocollazione dei documenti**

Al fine di permettere l'integrazione del modulo Civilia NEXT– Protocollo con sistemi terzi è stato sviluppato il servizio di generazione di un nuovo protocollo. Questo servizio permette di generare protocolli in ingresso, in uscita e interni.

I paragrafi successivi descrivono e documentano in dettaglio tale servizio. Il servizio richiede l'autenticazione dell'utente che effettua l'operazione di protocollazione.

Il servizio utilizza come autenticazione il protocollo OAUTH; l'oggetto "ProtocolloResult" permette di protocollare i documenti.

#### <span id="page-5-1"></span>**1.1 Protocollazione di un documento**

### <span id="page-5-2"></span>1.1.1 METODO PROTOCOLLAZIONE

Il metodo consente di protocollare un documento

[https://api.civilianext.it/protocollo/api/help/doc/index#!/Protocollo/Protocollo\\_Protocolla](https://api.civilianext.it/protocollo/api/help/doc/index#!/Protocollo/Protocollo_Protocolla)zione

Parametri della Request

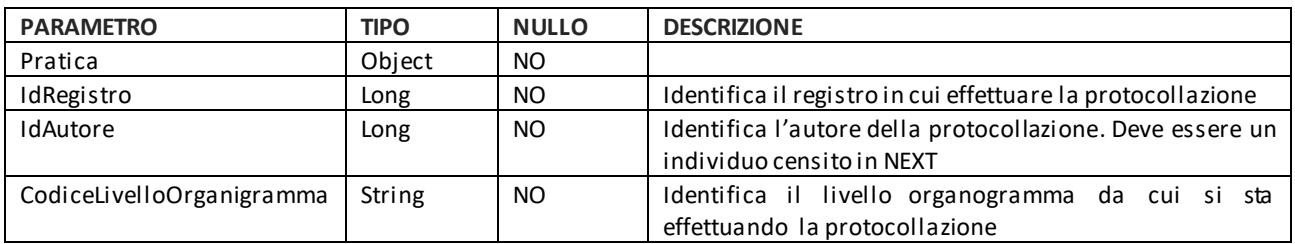

L'oggetto Pratica delle Request è così composto

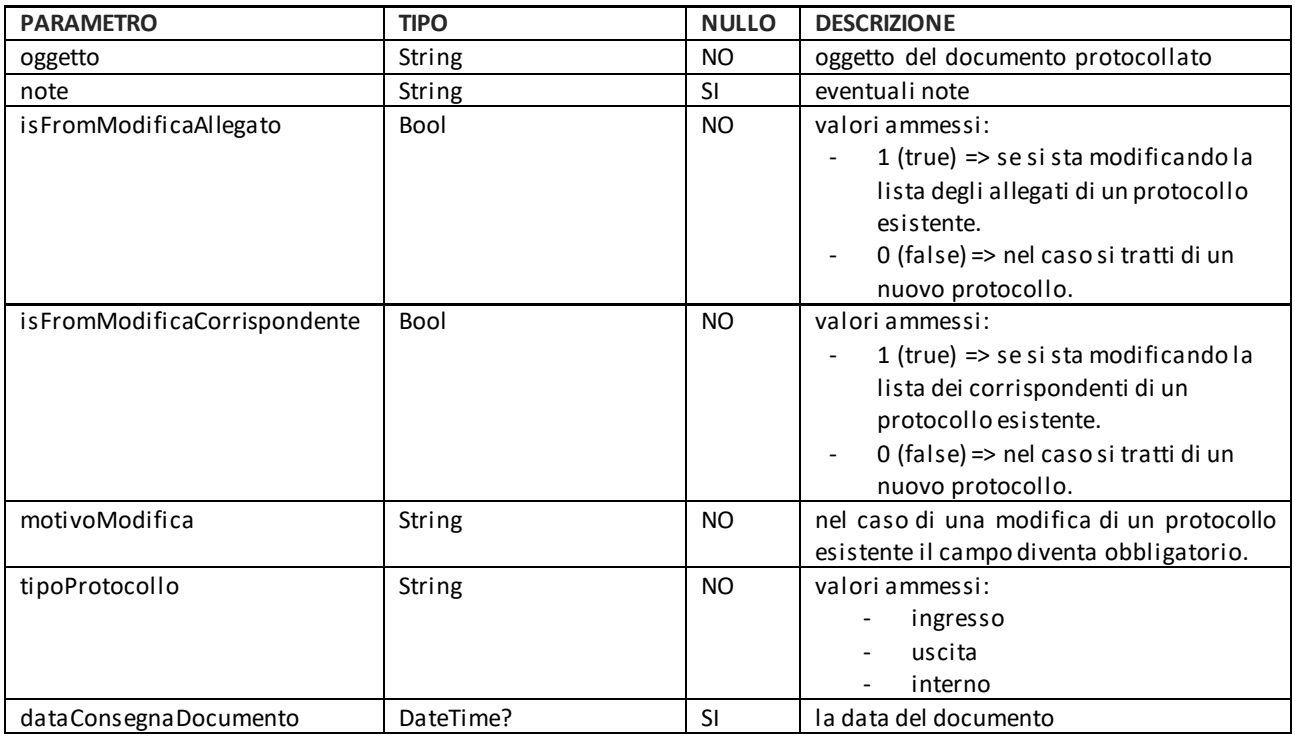

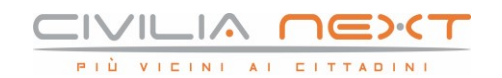

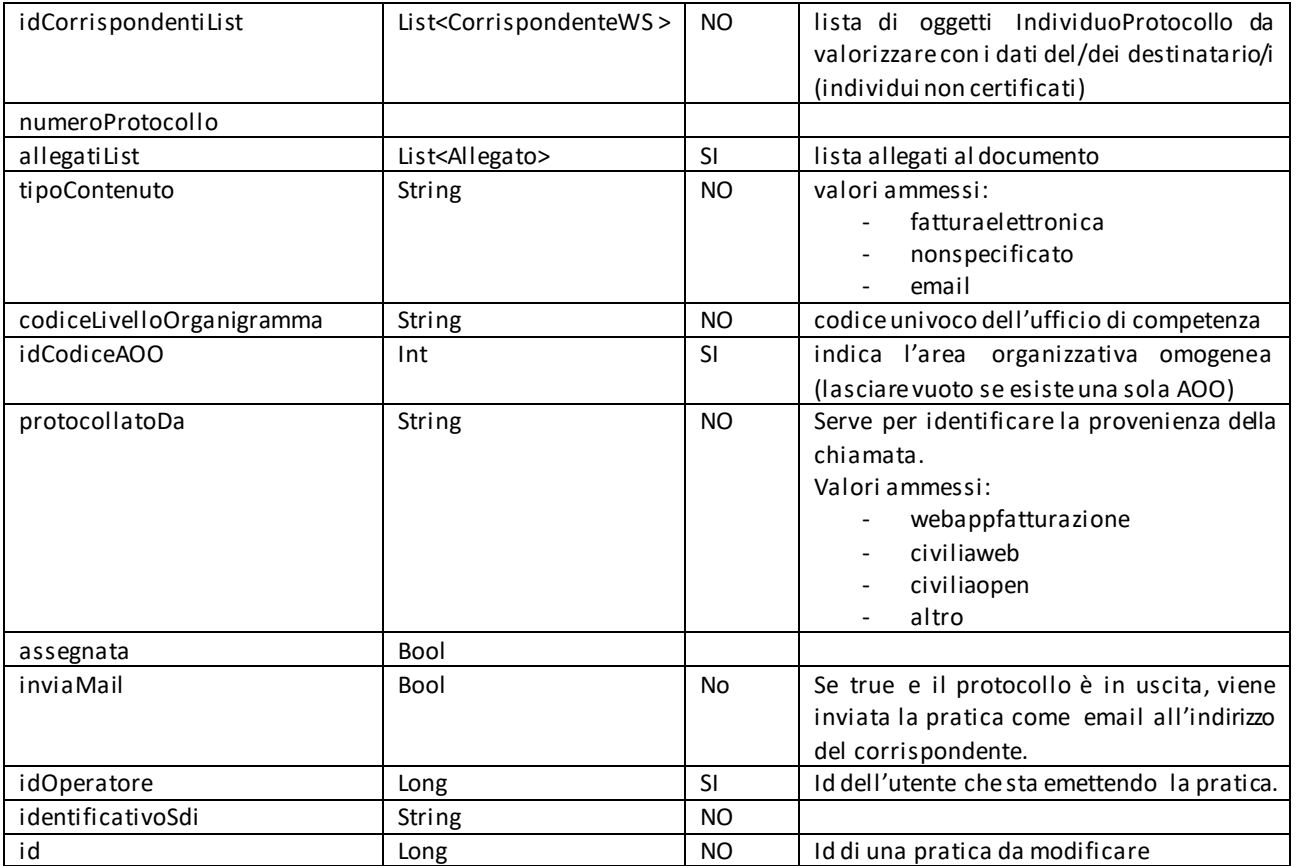

#### Parametri di CorrispondenteWS

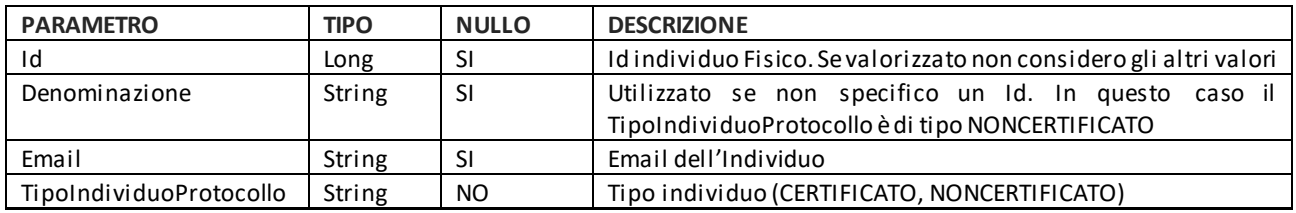

#### Parametri della Request

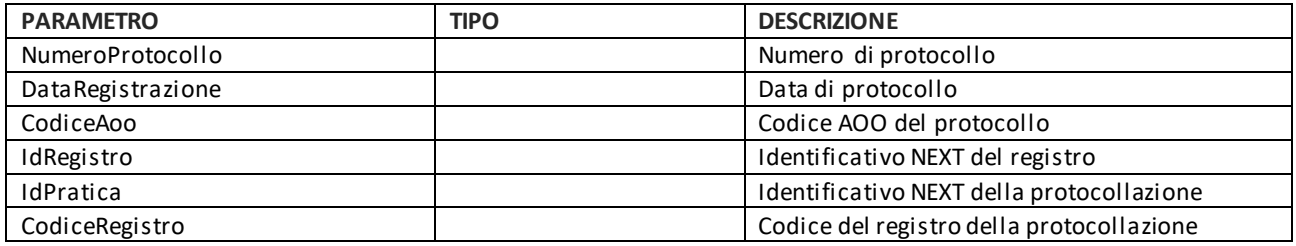

In caso di esito negativo il sistema restituisce la lista delle eccezioni verificatesi.

## <span id="page-6-0"></span>1.1.2 METODO PROTOCOLLA

Questo metodo è la versione precedente del metodo di PROTOCOLLAZIONE sopra descritto ed in particolare manca la gestione dei registri di Repertorio e di Corrispondenza.

[https://api.civilianext.it/protocollo/api/help/doc/index#!/Protocollo/Protocollo\\_Protocolla](https://api.civilianext.it/protocollo/api/help/doc/index#!/Protocollo/Protocollo_Protocolla)

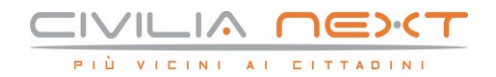

Il metodo esposto per la protocollazione dei documenti è

#### ProtocolloResult <PraticaWS>Protocolla (PraticaWS pratica)

Le informazioni fondamentali e quindi obbligatorieche dovrà contenere l'oggetto del tipo PraticaWS passato al metodo sono:

- (pratica.Oggetto) oggetto del protocollo
- (pratica.TipoProtocollo) da valorizzare con il tipo protocollo (ingresso, uscita o interno).
- (pratica.IdCorrispondentiList) lista di oggetti IndividuoProtocollo da valorizzare con i dati del/dei destinatario/i (individui non certificati).
- (pratica. Protocollato Da) serve per identificare la provenienza della chiamata.
- (pratica.CodiceLivelloOrganigramma) codice Univoco dell'ufficio.
- Nel caso si tratti di una modifica di un protocollo già esistente (es. nel caso si voglia aggiungere o eliminare degli allegati, ecc.) la proprietà id pratica.Id deve essere valorizzata con l'id del protocollo da modificare.
- Per allegare documenti al protocollo bisogna valorizzare pratica.AllegatiListlista di oggetti Allegato. NB. Nel caso in cui si voglia effettuare l'aggiunta di allegati ma non si è in possesso dell'id della pratica ma solo del riferimento di protocollo vedi metod[o AllegaAPratica](#page-14-1).

Il metodo utilizza come risposta l'oggetto ProtocolloResult <T>composto dall' enum ResultType e dauna Stringa (ResultDescription).

ResultType:

```
OK,
Abort, 
Retry
```
}

{

ResultDescription:

descrizione della risposta (messaggio conferma o errore).

Result<T>: oggetto PraticaWS valorizzato con le nuove informazioni.

Parametri della Request

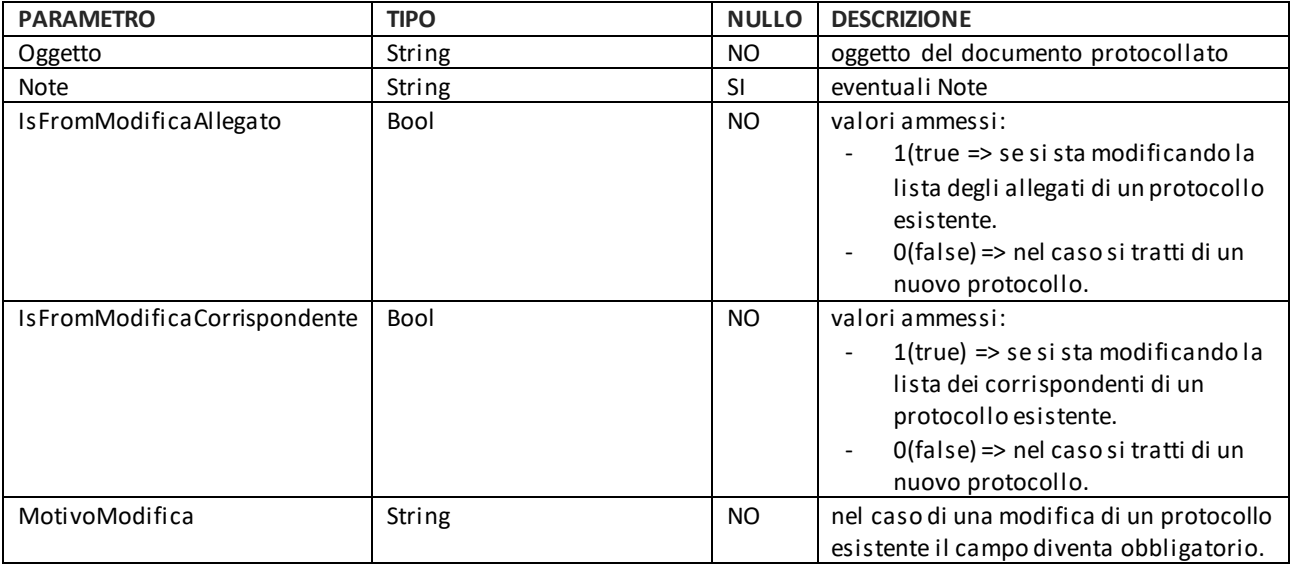

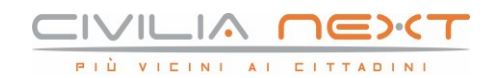

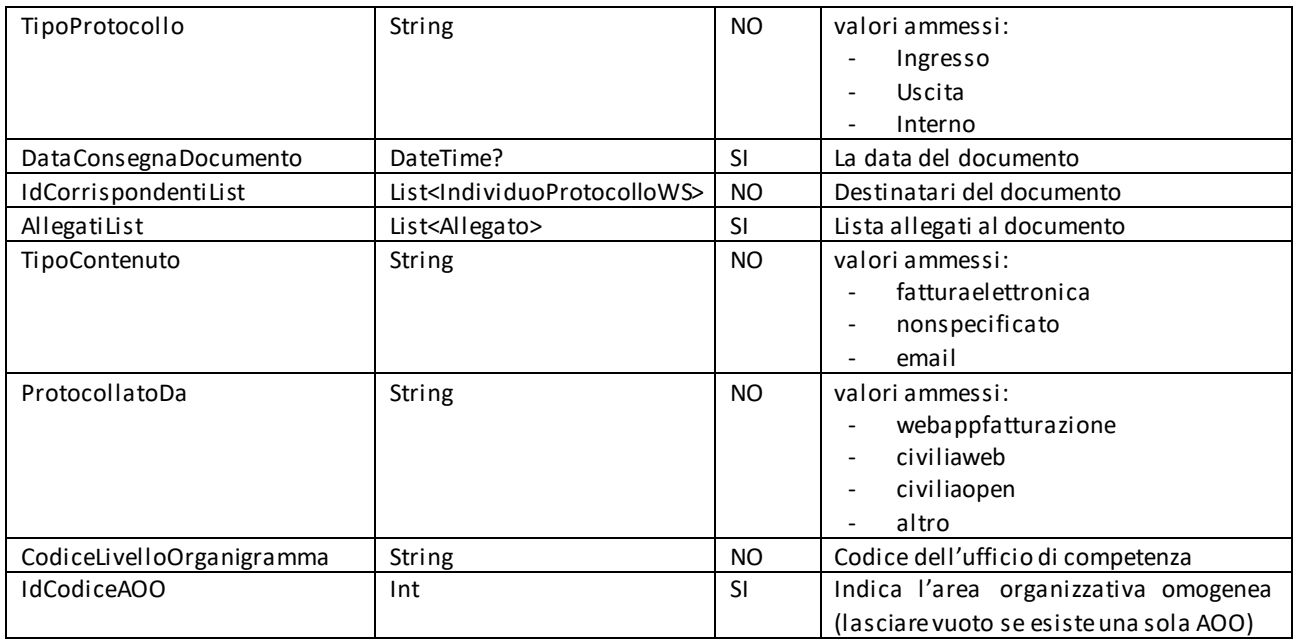

Parametri relativi ai mittenti/destinatari che possono essere passati in input al servizio di protocollazione

#### IndividuoProtocolloWS

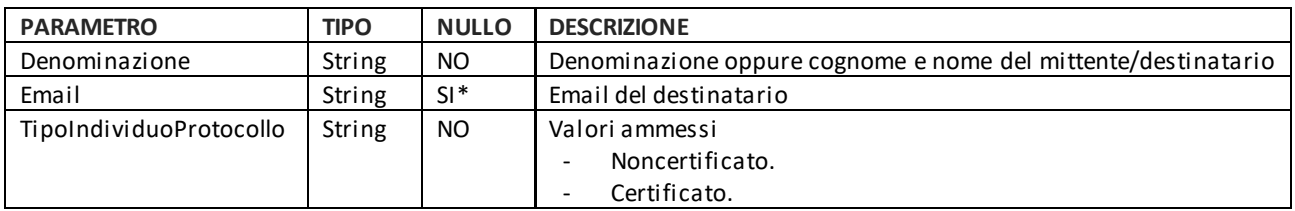

Parametri relativi ai documenti che possono essere passati in input al servizio di protocollazione

#### AllegatoWS

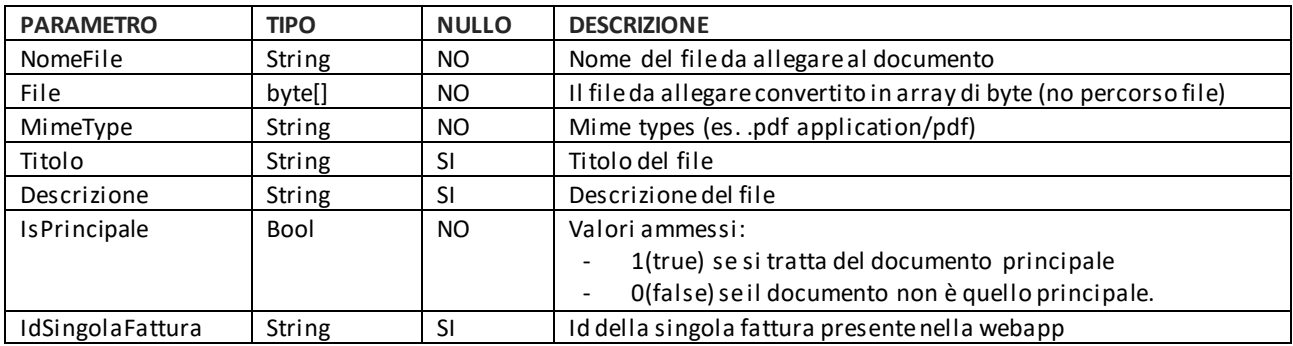

Parametri che vengono restituiti in output dal servizio di protocollazione oltre a quelli che sono stati inviati in input

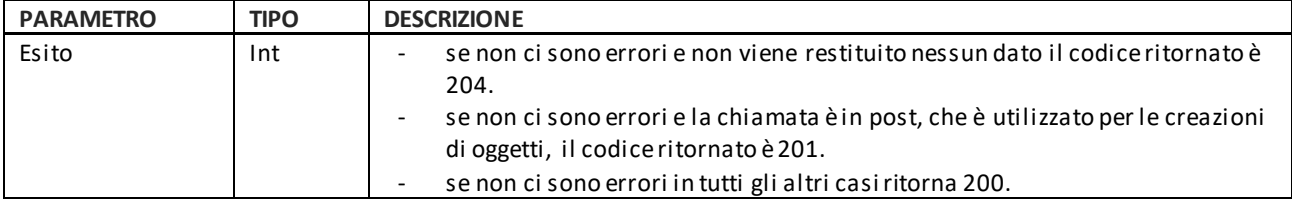

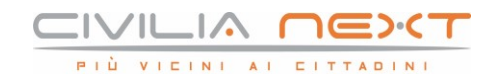

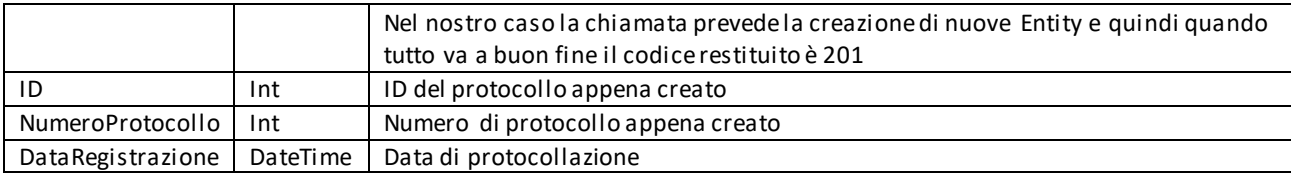

## <span id="page-9-0"></span>1.1.3 METODO DI RETTIFICA DI UNA PROTOCOLLAZIONE

Il metodo consente di rettificare un protocollo.

[https://api.civilianext.it/protocollo/api/help/doc/index#!/Protocollo/Protocollo\\_RettificaProtocolla](https://api.civilianext.it/protocollo/api/help/doc/index#!/Protocollo/Protocollo_RettificaProtocolla)zione

La Request è la stessa del metodo di Protocollazione. In questo caso è obbligatorio indicare l'IdPratica.

#### <span id="page-9-1"></span>**1.2 Ricerca di una pratica (Versione 2.0)**

Permette di ricercare una pratica.

Questa documentazione è disponibile anche al seguente link (Selezionare la versione 2):

<https://api.civilianext.it/Protocollo/Protocollo/CercaPratiche>

Parametri che possono essere passati in input al servizio di ricerca delle assegnazioni di una pratica.

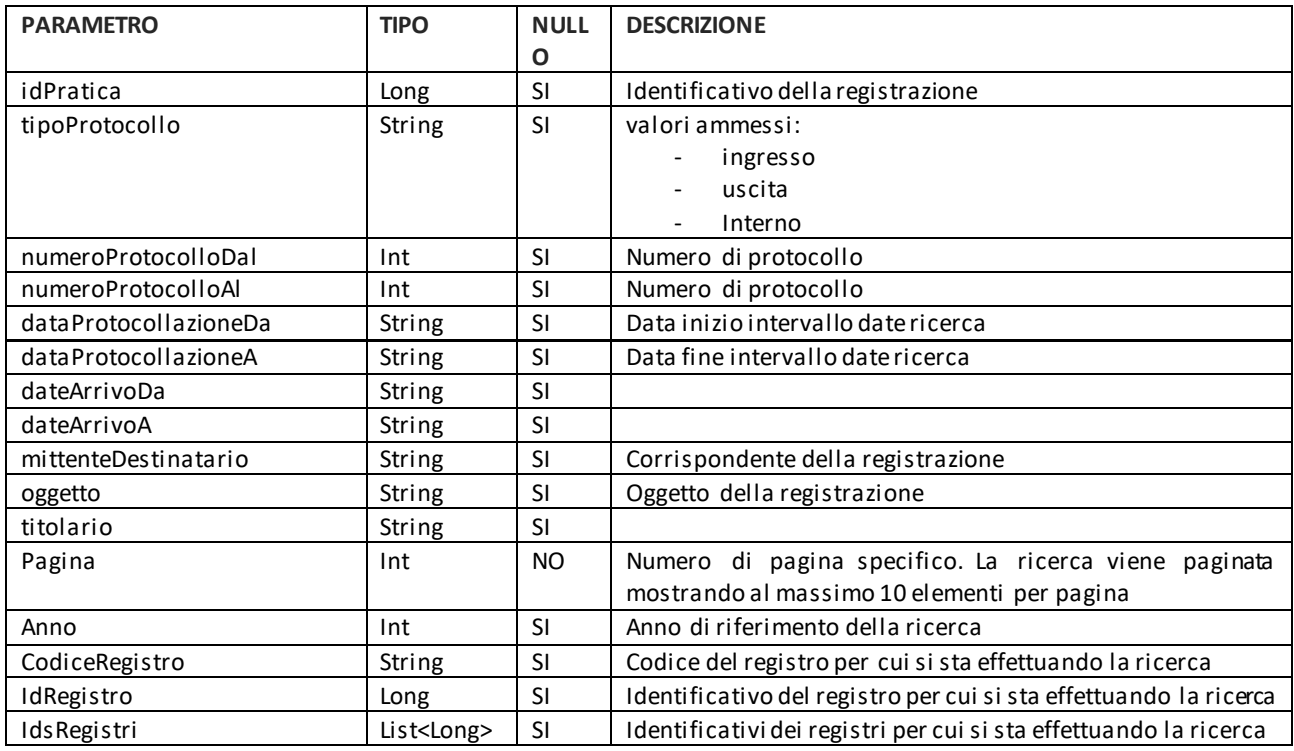

#### Response del metodo di ricerca.

PraticaWebApiResult

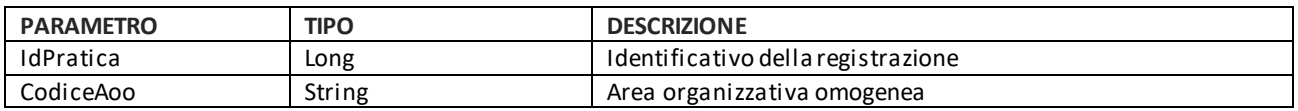

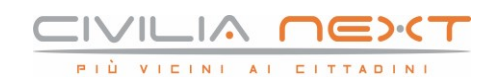

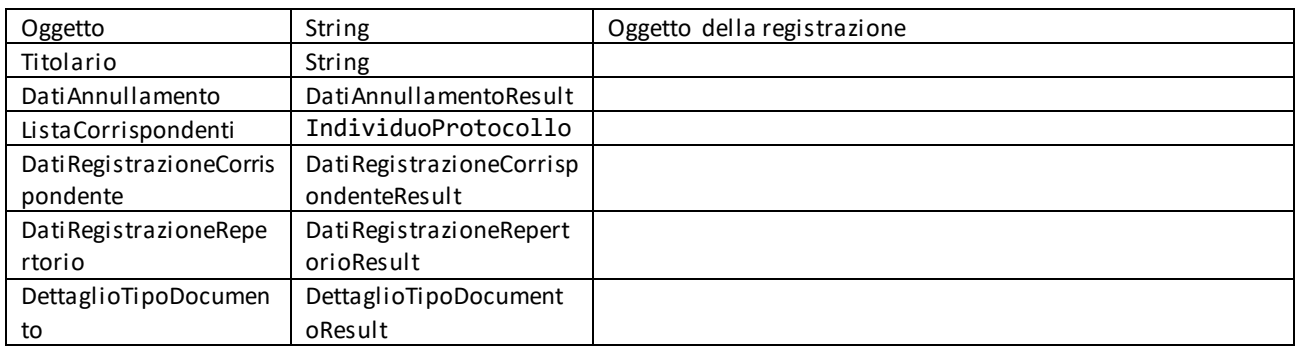

#### DatiAnnullamentoResult

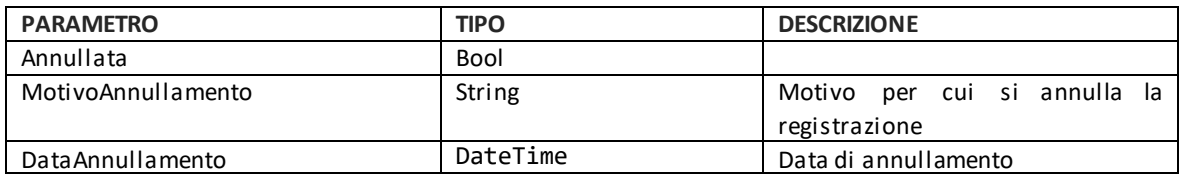

#### IndividuoProtocollo

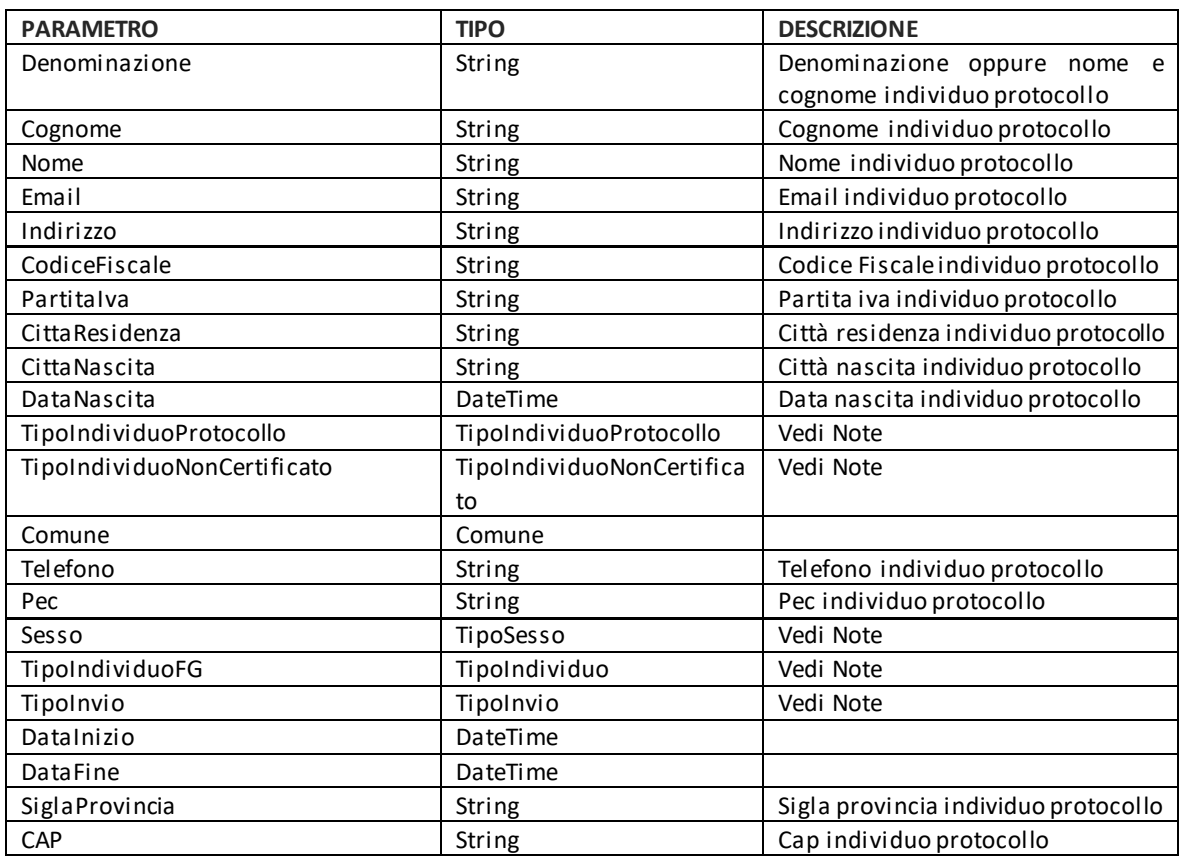

#### Note:

TipoIndividuoProtocollo:

- 1 = CERTIFICATO
- 2 = NONCERTIFICATO

TipoIndividuoNonCertificato:

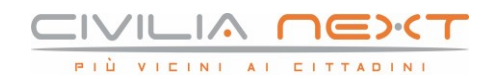

- 1 = APPLICATIVO
- 2 = AOOINTERPRO
- 3 = UOINTERPRO
- 4 = ADEINTERPRO
- $-5 = AOO$
- $6 = UO$
- $7 = AMM$

#### TipoSesso :

- $0 =$  Ignoto
- 1 = Maschio
- $-2$  = Femmina
- 3 = NonConosciuto
- TipoIndividuo:
	- $-$  0 = Ignoto
	- 1 = PersonaFIsica
	- 2 = PersonaGiuridica
	- 4 = Operatore
	- 8 =Applicativo

#### TipoInvio:

- $0 = A$
- $-1 = CC$

DatiRegistrazioneCorrispondenteResult

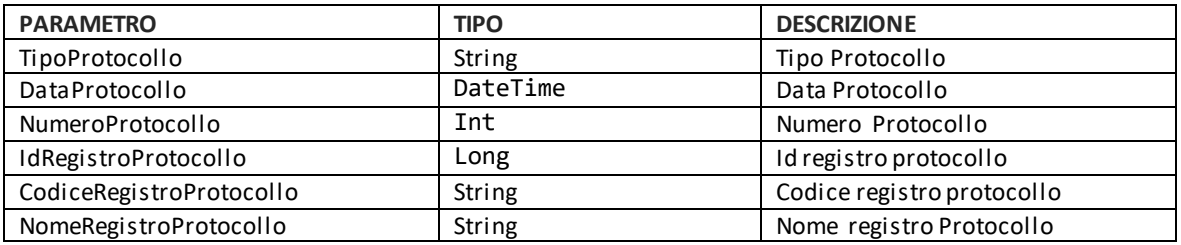

#### DatiRegistrazioneRepertorioResult

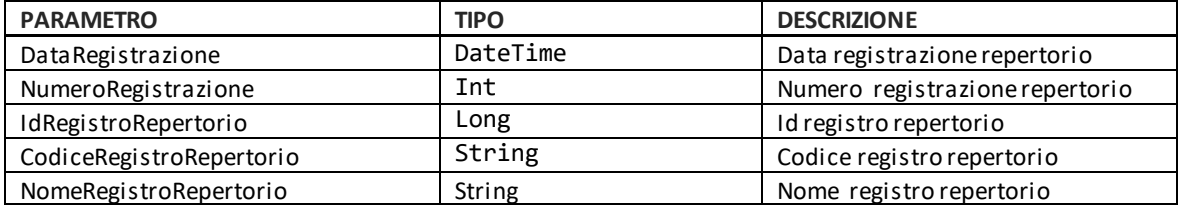

#### DettaglioTipoDocumentoResult

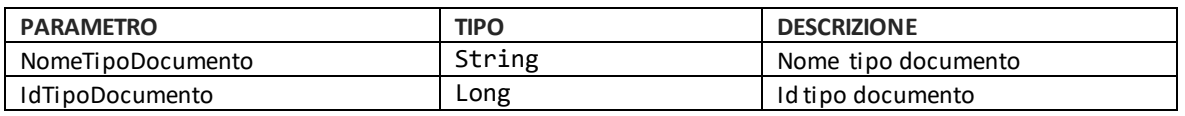

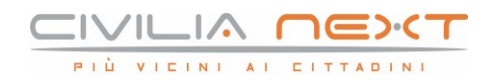

## <span id="page-12-0"></span>**1.3 Ricerca di una pratica**

Permette di ricercare una pratica.

Questa documentazione è disponibile anche al link:

[https://api.civilianext.it/protocollo/api/help/doc/index#!/Protocollo/Protocollo\\_CercaPratiche](https://api.civilianext.it/protocollo/api/help/doc/index#!/Protocollo/Protocollo_CercaPratiche)

Parametri che possono essere passati in input al servizio di ricerca di una pratica. Il risultato della ricerca è filtrato in base alle ACL che insistono sugli oggetti ricercati, essendo obbligatoria la valorizzazione di IdOperatore e CodiceLivelloOrganigramma

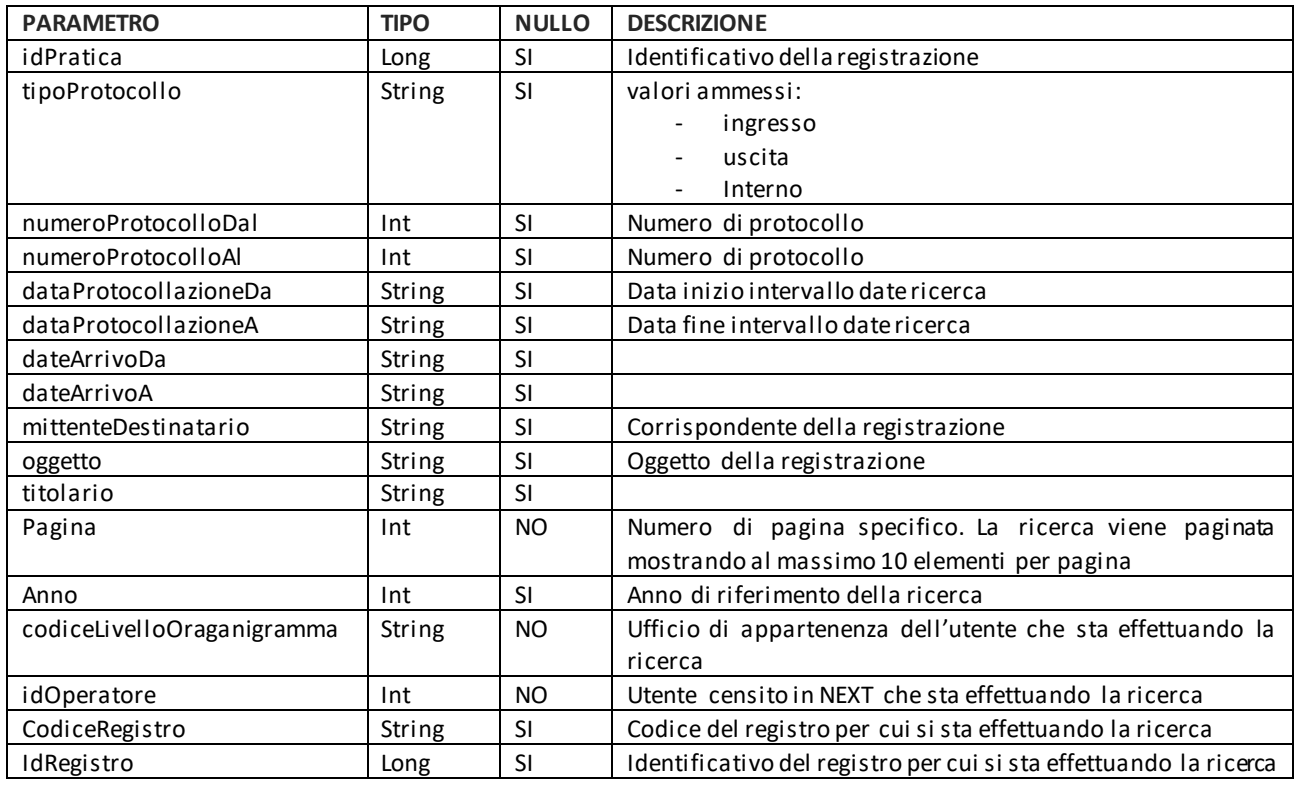

#### <span id="page-12-1"></span>**1.4 Annullamento di un protocollo**

Permette di annullare un protocollo

Parametri che possono essere passati in input al servizio di annullamento di un protocollo:

AnnullaProtocolloWSModel

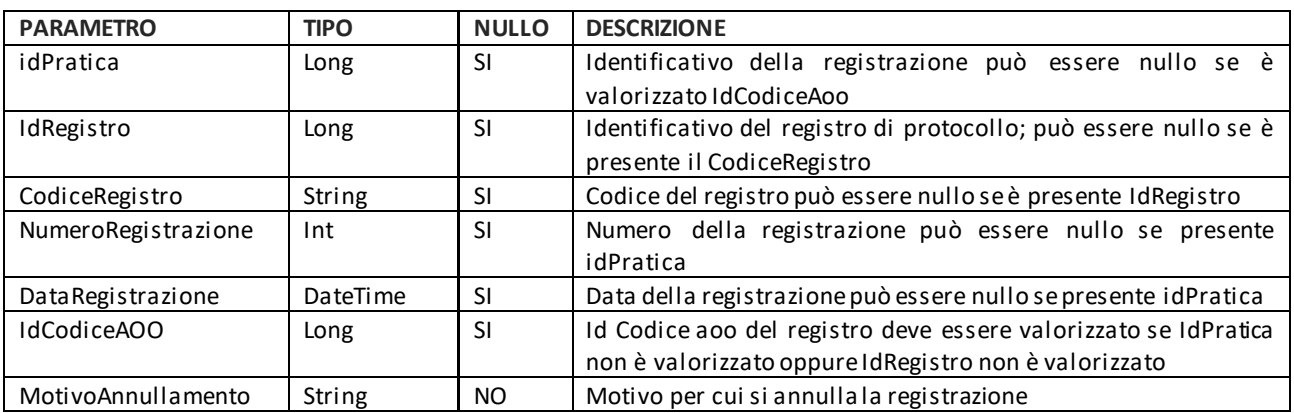

Note:

se IdRegistro è valorizzato NON è obbligatorio indicare il codiceRegistro

Se IdPratica è valorizzato NON è obbligatorio indicare CodiceAoo, NumeroRegistrazione, DataRegistrazione e DataRegistrazione

## <span id="page-13-0"></span>**1.5 Fascicola documento**

Consente di aggiungere ad un fascicolo esistente l'allegato di un protocollo

Parametri della Request

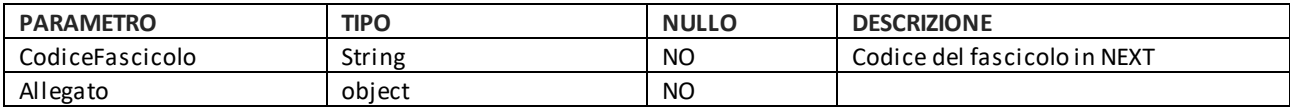

Allegato

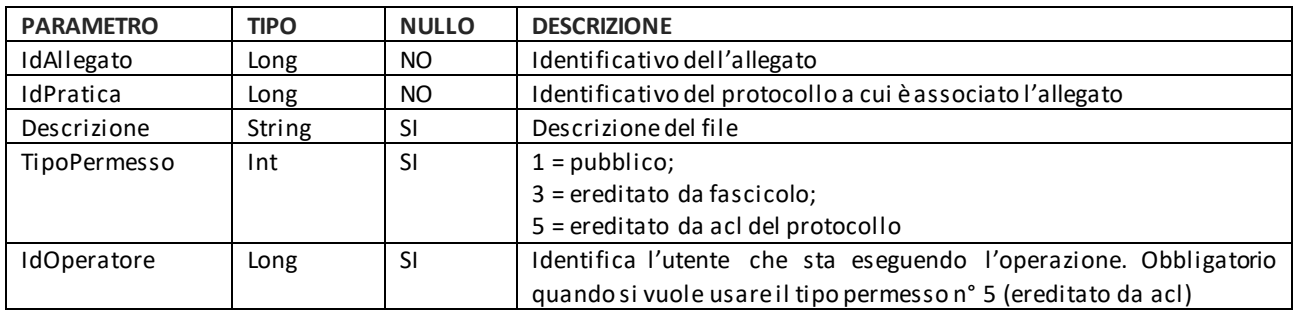

#### <span id="page-13-1"></span>**1.6 GetTipoPosta**

Il metodo restituisce la lista dei tipo posta di un ente.

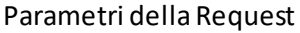

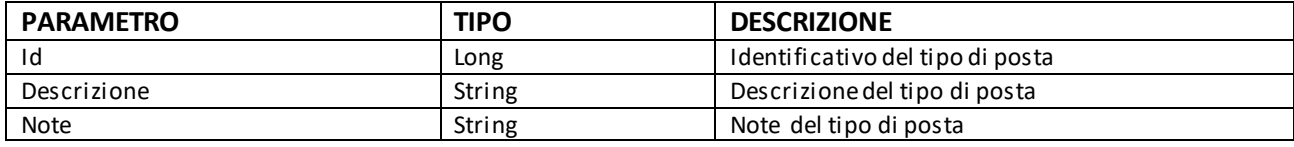

#### <span id="page-13-2"></span>**1.7 GetTipoSpedizione**

Il metodo restituisce la lista dei tipo spedizione di un ente.

Parametri della Request

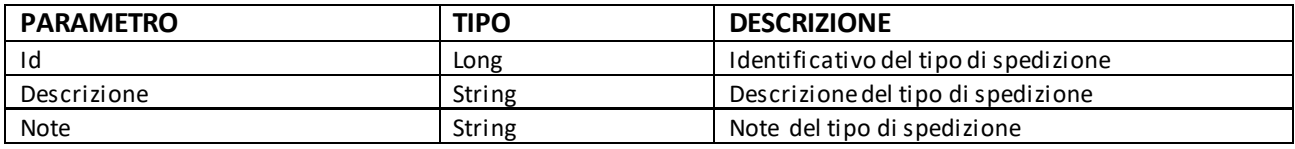

## <span id="page-13-3"></span>**2 GESTIONE ALLEGATI DI UNA PRATICA**

#### <span id="page-13-4"></span>**2.1 Recupero allegati di una pratica**

Permette di recuperare gli allegati di una pratica.

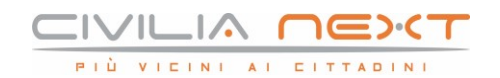

Questa documentazione è disponibile anche al link:

#### [https://api.civilianext.it/protocollo/api/help/doc/index#!/Protocollo/Protocollo\\_GetAllegati](https://api.civilianext.it/protocollo/api/help/doc/index#!/Protocollo/Protocollo_GetAllegati)

Il risultato della ricerca è filtrato in base alle ACL che insistono sugli oggetti ricercati, essendo obbligatoria la valorizzazione di IdOperatore e CodiceLivelloOrganigramma.

Parametri che possono essere passati in input al servizio di recupero degli allegati di una pratica:

CercaAllegatiRequest

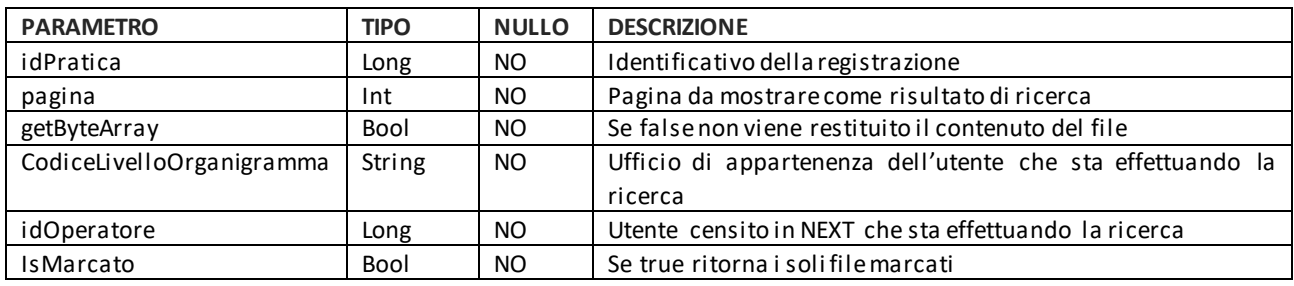

#### <span id="page-14-0"></span>**2.2 Download allegato di una pratica**

Dato l'id di un allegato restituisce l'allegato e il suo contenuto (opzionale).

Questa documentazione è disponibile anche al link:

[https://api.civilianext.it/protocollo/api/help/doc/index#!/Protocollo/Protocollo\\_GetAllegato](https://api.civilianext.it/protocollo/api/help/doc/index#!/Protocollo/Protocollo_GetAllegato)

Parametri che possono essere passati in input al servizio di ricerca degli allegati di una pratica. Campi dell'oggetto da passare in input:

CercaAllegatoRequest

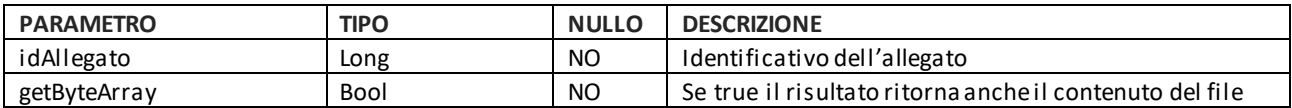

#### <span id="page-14-1"></span>**2.3 Aggiunta di un Allegato ad un protocollo esistente mediante riferimento di protocollo**

Il metodo esposto per l'aggiunta di allegati è

AllegaAPratiaResult AllegaAPratica (AllegaAPraticaWS pratica)

Questa documentazione è disponibile anche al link:

[https://api.civilianext.it/protocollo/api/help/doc/index#!/Protocollo/Protocollo\\_AllegaAPratica](https://api.civilianext.it/protocollo/api/help/doc/index#!/Protocollo/Protocollo_AllegaAPratica)

#### AllegaAPraticaWS

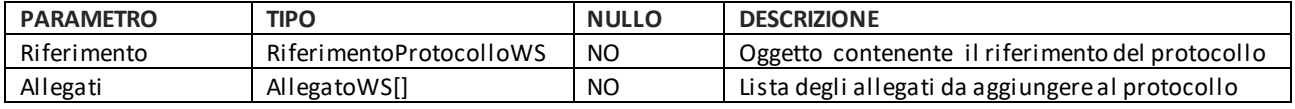

#### RiferimentoProtocolloWS

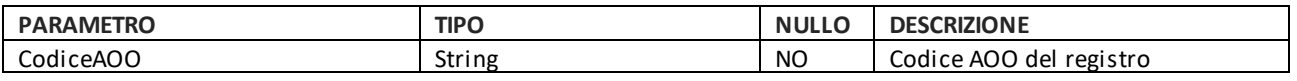

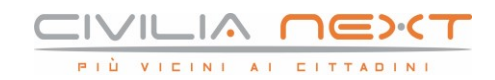

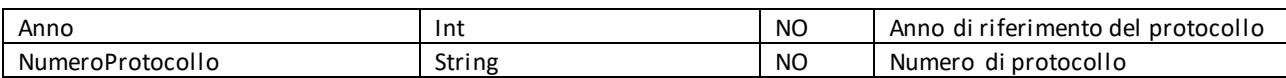

#### AllegatoWS

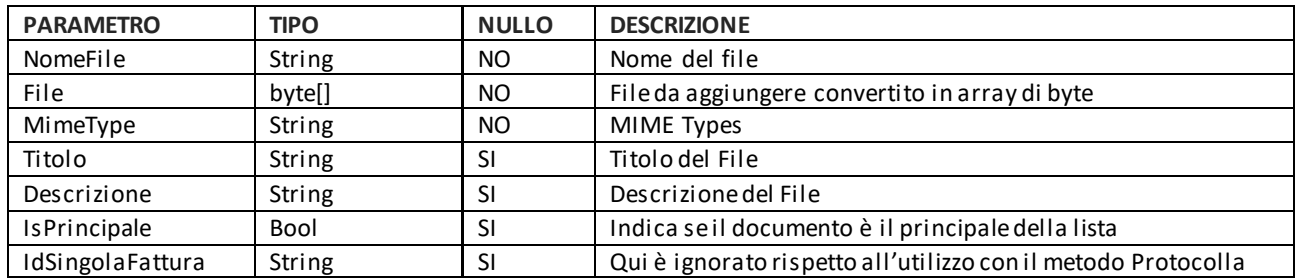

Le informazioni fondamentali quindi sono:

- Codice AOO dell'ente
- Anno di Riferimento
- Numero di Protocollo
- Lista di allegati: lista di oggetti AllegatoWS

Parametri che vengono restituiti in output dal servizio di aggiunta allegati a pratica esistente

Il metodo utilizza come risposta l'oggetto AllegaAPraticaResult composto da :

- ResultType (enum)
	- o OK
	- o Abort
	- o Retry
- ResultDescription (String)
	- o Messaggio di conferma o di errore
- Allegati (lista di AllegatiWS)
	- o AllegatoWS (senza File)
		- NomeFile
		- MimeType
		- Titolo
		- Descrizione
		- IsPrincipale

<span id="page-15-0"></span>NB. Per le descrizioni dei tipi vedi metodo d[i protocolla](#page-6-0).

#### **2.4 Aggiunta di un Allegato ad un protocollo**

Questo metodo consente di aggiungere uno o più allegati ad un protocollo

Questa documentazione è disponibile anche al link:

[https://api.civilianext.it/protocollo/api/help/doc/index#!/Protocollo/Protocollo\\_AggiungiAllegato](https://api.civilianext.it/protocollo/api/help/doc/index#!/Protocollo/Protocollo_AggiungiAllegato)

#### Parametri della Request

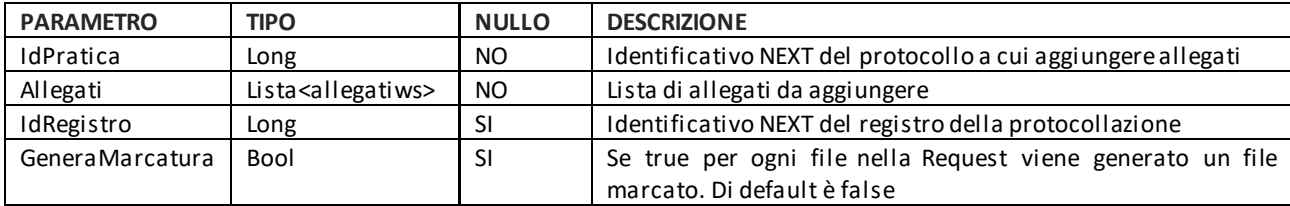

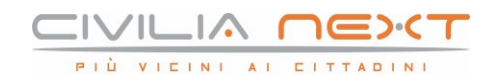

#### Parametri della Request

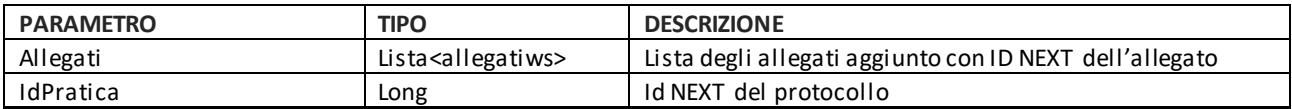

#### <span id="page-16-0"></span>**2.5 Aggiunta di una nuova versione documento**

Permette di aggiungere una nuova versione ad un allegato

Parametri che possono essere passati in input al servizio

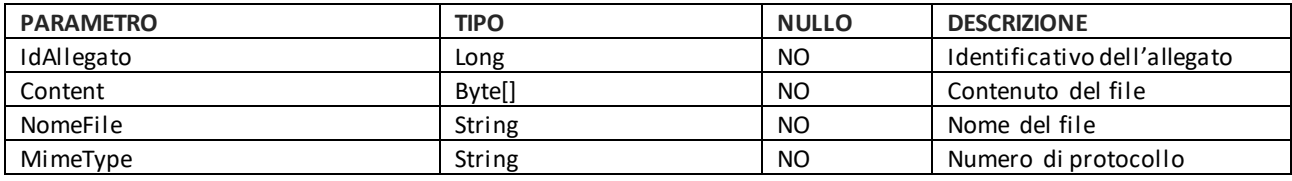

MimeType e NomeFile devono corrispondere a quelli dell'allegato che si intende versionare. In caso contrario verrà segnalata una eccezione.

## <span id="page-16-1"></span>**3 GESTIONE CORRISPONDENTI**

#### <span id="page-16-2"></span>**3.1 Ricerca corrispondenti**

Consente di ricercare i corrispondenti già presenti in NEXT.

Questa documentazione è disponibile anche al link:

[https://api.civilianext.it/protocollo/api/help/doc/index#!/Protocollo/Protocollo\\_CercaCorrispondenti](https://api.civilianext.it/protocollo/api/help/doc/index#!/Protocollo/Protocollo_CercaCorrispondenti)

Parametri che possono essere passati in input al servizio di ricerca corrispondenti:

CercaCorrispondentiRequest

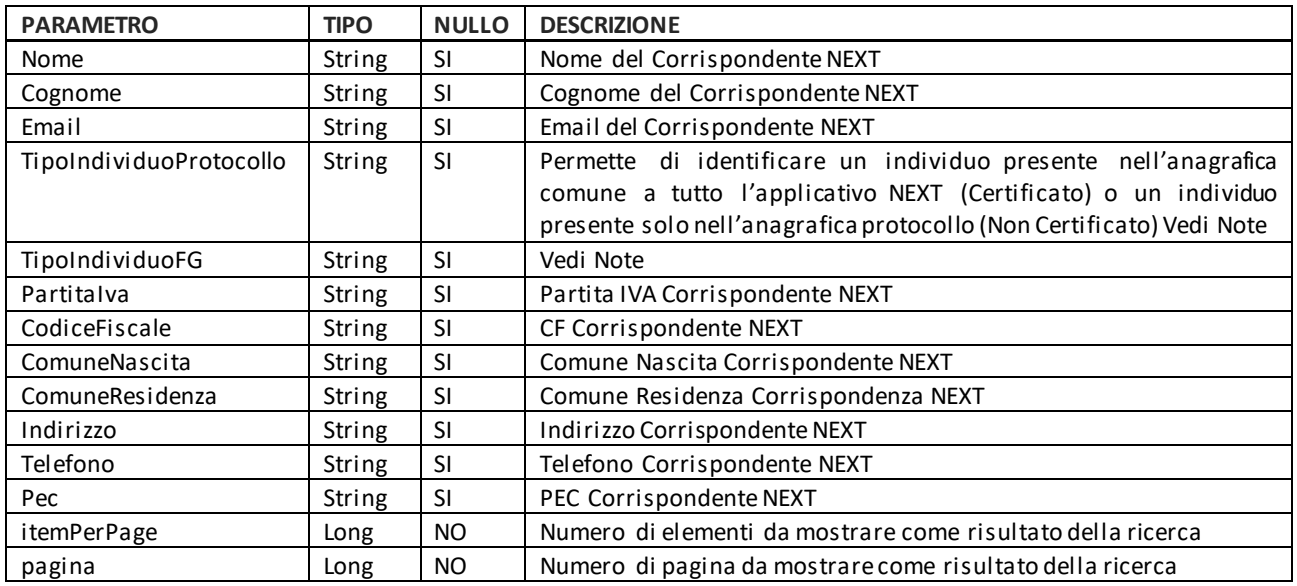

Note:

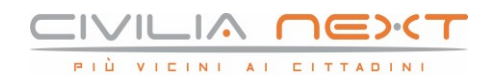

TipoIndividuoProtocollo:

- 1 = CERTIFICATO
- 2 = NONCERTIFICATO

#### TipoIndividuoFG:

- $-$  0 = Ignoto
- 1 = PersonaFIsica
- 2 = PersonaGiuridica
- 3 = Operatore

Sesso:

- $-$  0 = Ignoto
- $-1$  = Maschio
- $2$  = Femmina
- 3 = NonConosciuto

## <span id="page-17-0"></span>**4 GESTIONE ASSEGNAZIONI**

#### <span id="page-17-1"></span>**4.1 Assegnazione di una pratica**

Permette di assegnare una pratica.

Questa documentazione è disponibile anche al link:

[https://api.civilianext.it/protocollo/api/help/doc/index#!/Protocollo/Protocollo\\_AssegnaPratica](https://api.civilianext.it/protocollo/api/help/doc/index#!/Protocollo/Protocollo_AssegnaPratica)

Parametri che possono essere passati in input al servizio di assegnazione di una pratica:

AssegnaPraticaModel

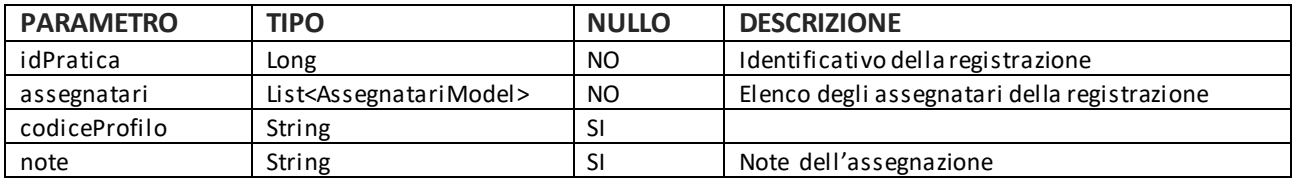

Parametri relativi agli assegnatari che possono essere passati in input al servizio di assegnazione di una pratica:

AssegnatariModel

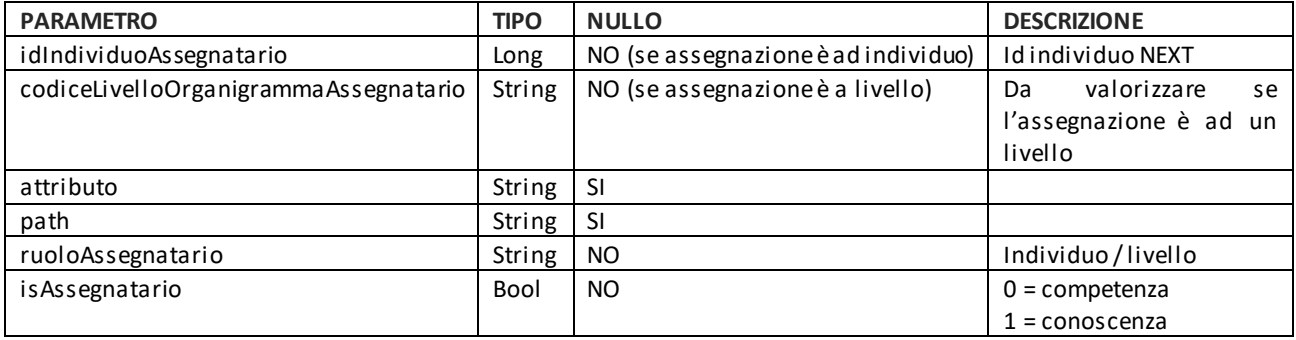

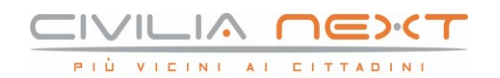

#### <span id="page-18-0"></span>**4.2 Riassegnazione di una pratica**

Permette di ri-assegnare una pratica.

Questa documentazione è disponibile anche al link:

[https://api.civilianext.it/protocollo/api/help/doc/index#!/Protocollo/Protocollo\\_RiassegnaPratica](https://api.civilianext.it/protocollo/api/help/doc/index#!/Protocollo/Protocollo_RiassegnaPratica)

Parametri che possono essere passati in input al servizio di ri-assegnazione di una pratica.

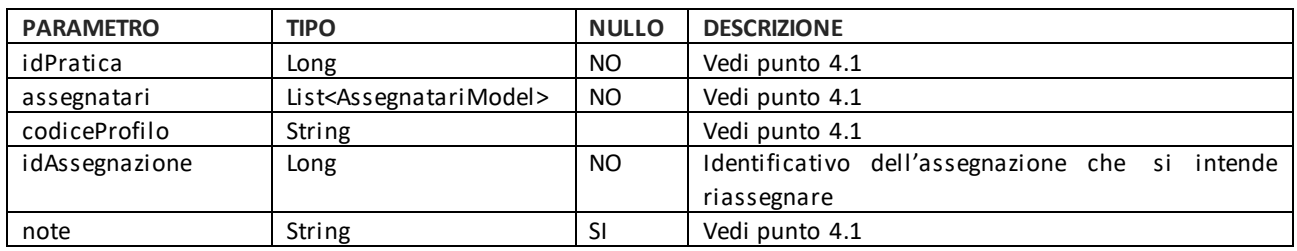

Parametri relativi agli assegnatari che possono essere passati in input al servizio di ri-assegnazione di una pratica (AssegnatariModel). Vedi paragrafo 4.1.

#### <span id="page-18-1"></span>**4.3 Ricerca di una assegnazione (Versione 2.0)**

Permette di ricercare una assegnazione.

Questa documentazione è disponibile anche al seguente link (Selezionare la versione 2):

[https://api.civilianext.it/protocollo/api/help/doc/index#!/Protocollo/Protocollo\\_CercaAssegnazioni](https://api.civilianext.it/protocollo/api/help/doc/index#!/Protocollo/Protocollo_CercaAssegnazioni)

Parametri che possono essere passati in input al servizio di ricerca delle assegnazioni di una pratica.

AssegnazioniWebAPISearchCriteriaRequest

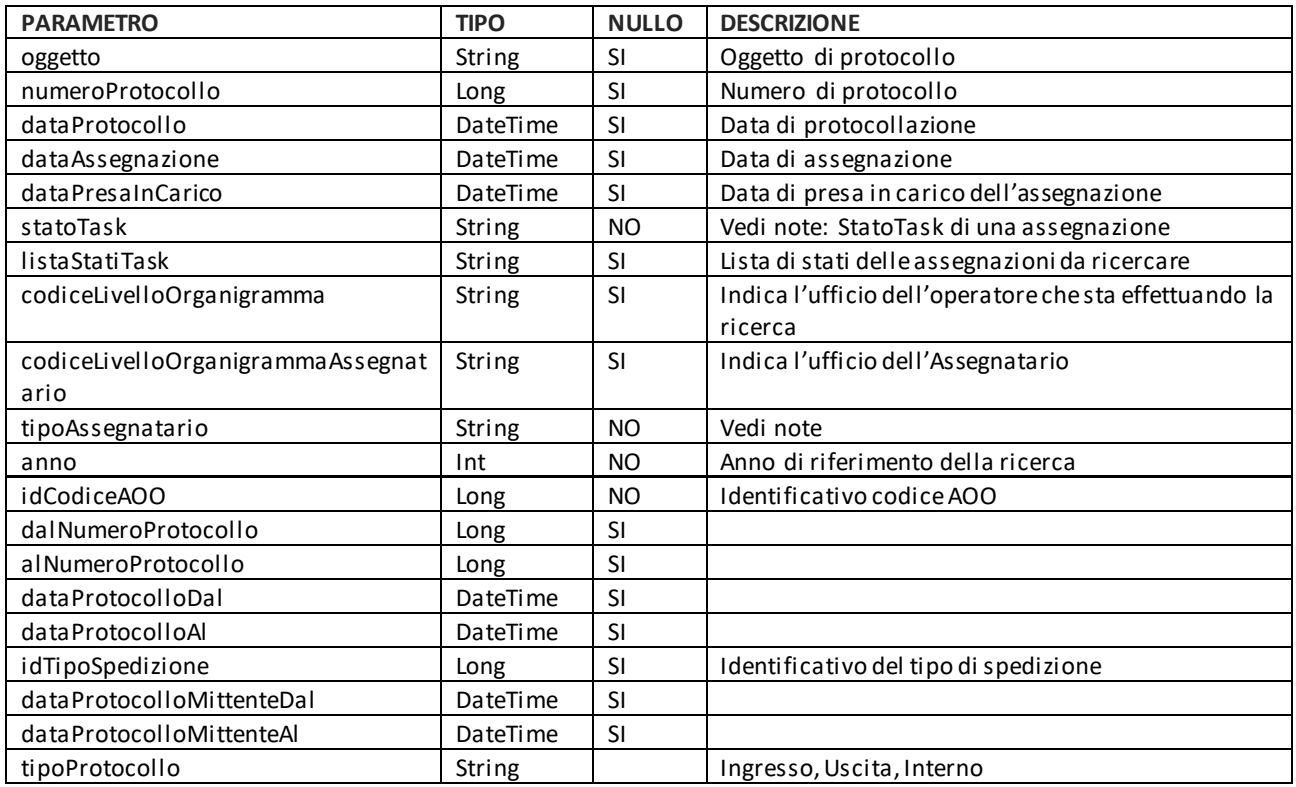

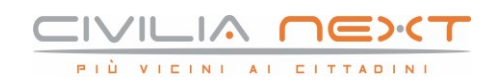

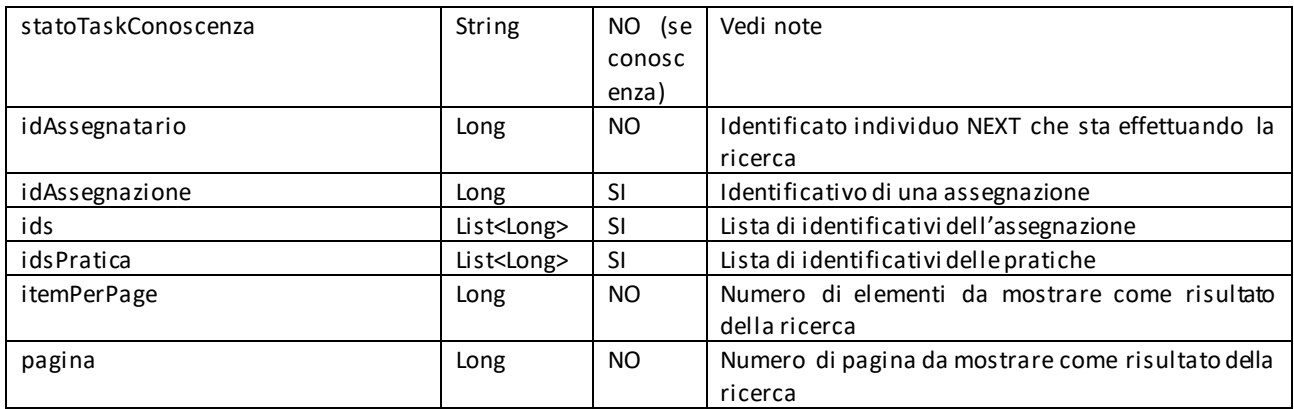

#### StatoTask di una assegnazione:

- 1 = DA\_PRENDERE\_IN\_CARICO
- 2 = IN\_LAVORAZIONE
- $3 = EVASA$
- $4 = RIFIUTATA$
- 5 = CHIUSA\_ANNULLAMENTO\_PRATICA

#### TipoAssegnatario:

- 0 = Competenza
- $-1$  = Conoscenza

#### StatoTaskCC per assegnazioni in Conoscenza

- 1 = Da visualizzare
- 2 = Visualizzata

#### Response del metodo di assegnazione

#### AssegnazioniWebAPIResult

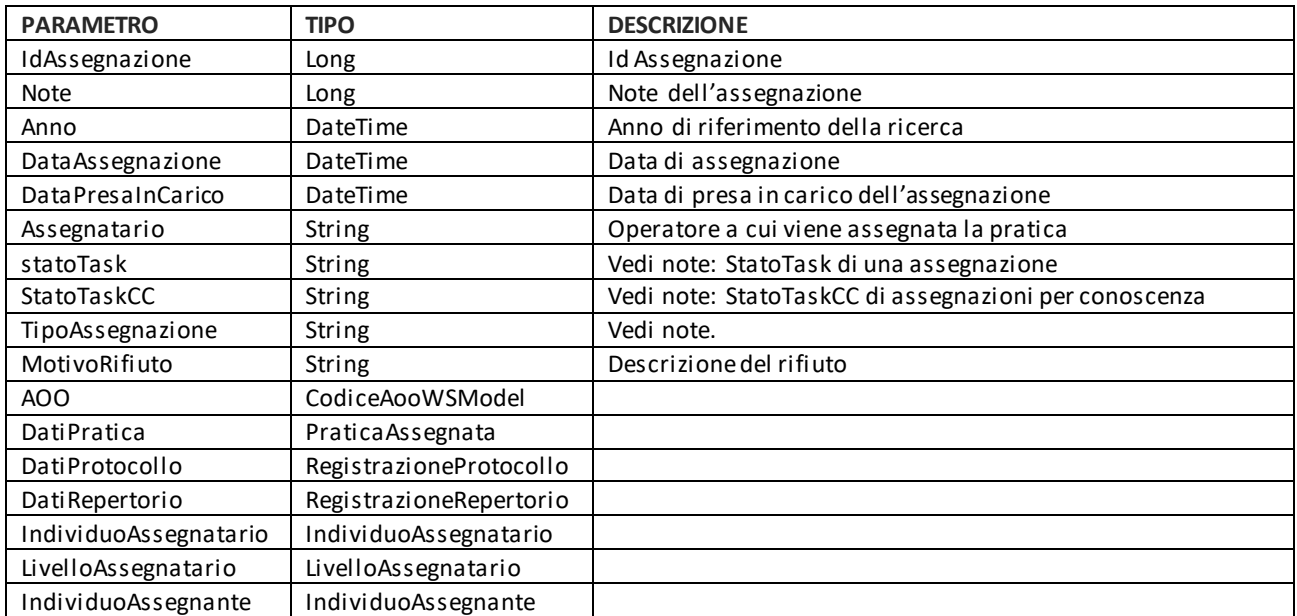

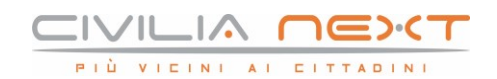

#### TipoAssegnazione:

- 0 = Competenza
- 1 = Conoscenza

#### CodiceAooWSModel

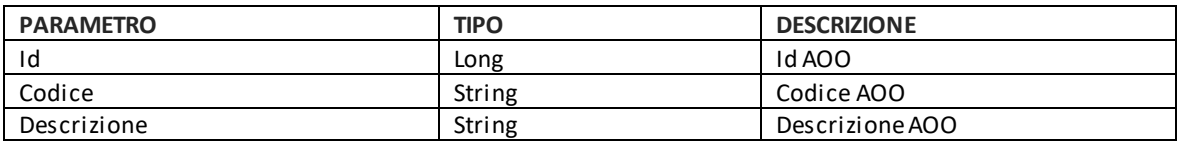

#### PraticaAssegnata

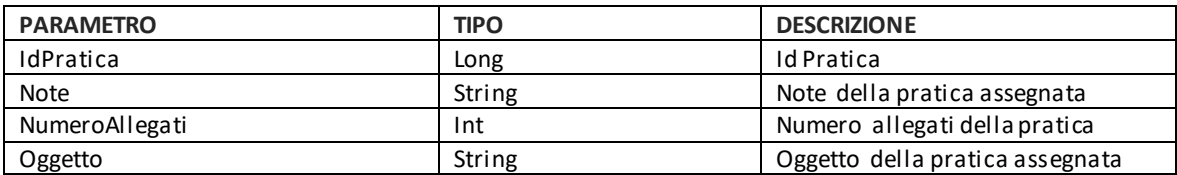

#### RegistrazioneProtocollo

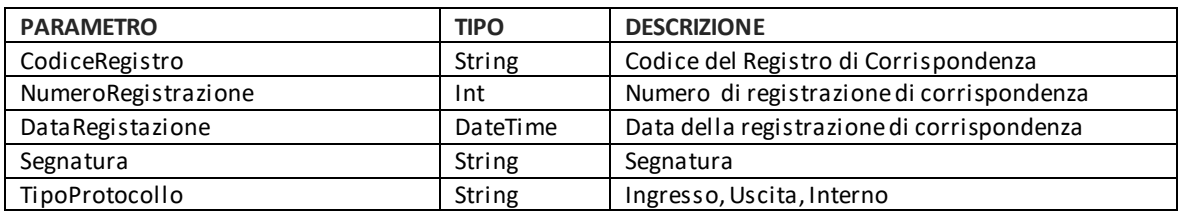

#### RegistrazioneRepertorio

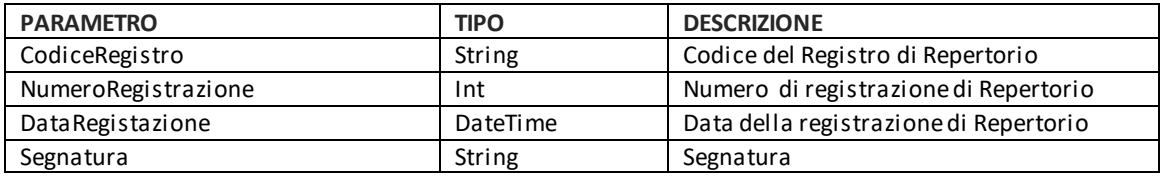

#### IndividuoAssegnatario

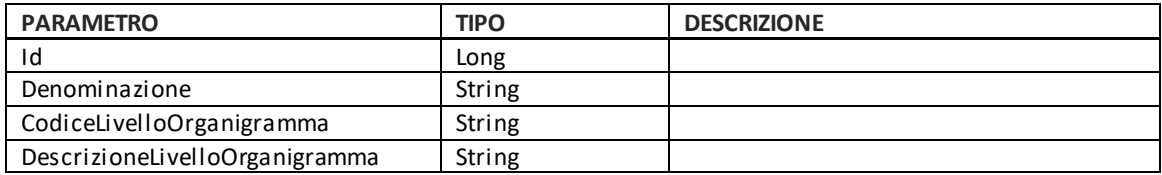

#### LivelloAssegnatario

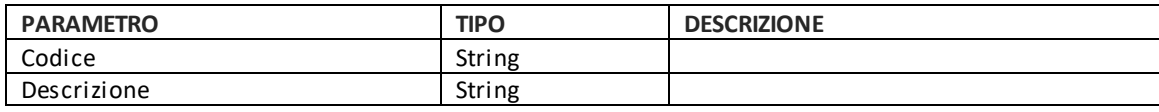

#### IndividuoAssegnante

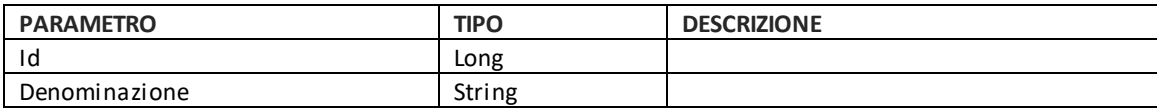

#### <span id="page-21-0"></span>**4.4 Ricerca di una assegnazione**

Permette di ricercare una assegnazione.

Questa documentazione è disponibile anche al link:

[https://api.civilianext.it/protocollo/api/help/doc/index#!/Protocollo/Protocollo\\_CercaAssegnazioni](https://api.civilianext.it/protocollo/api/help/doc/index#!/Protocollo/Protocollo_CercaAssegnazioni)

Parametri che possono essere passati in input al servizio di ricerca delle assegnazioni di una pratica.

#### AssegnazioniWebAPISearchCriteriaRequest

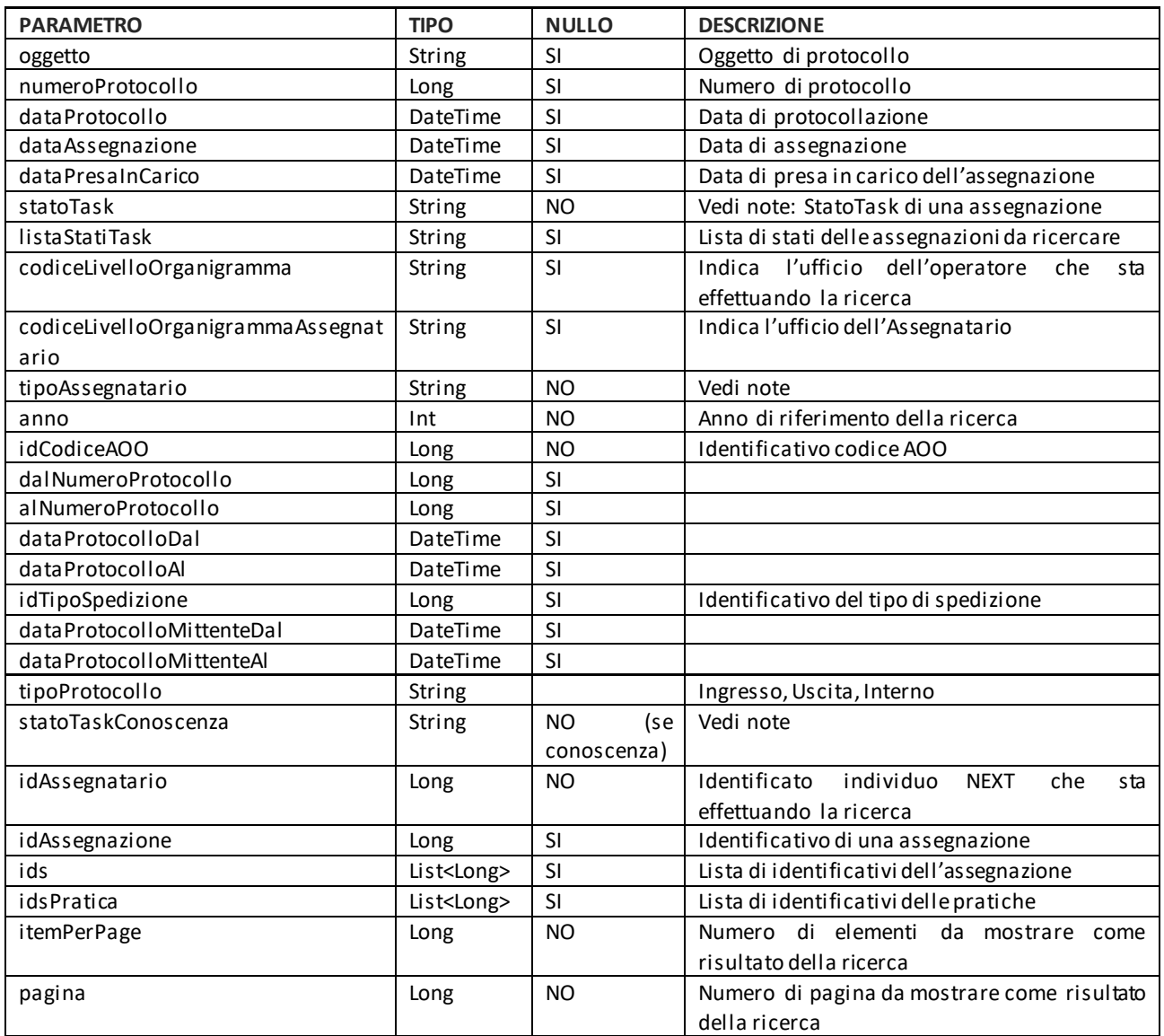

StatoTask di una assegnazione:

- 1 = DA\_PRENDERE\_IN\_CARICO
- 2 = IN\_LAVORAZIONE
- $3 = EVASA$
- 4 = RIFIUTATA
- 5 = CHIUSA\_ANNULLAMENTO\_PRATICA

TipoAssegnatario:

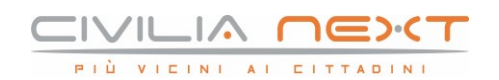

- 0 = Competenza
- 1 = Conoscenza

#### StatoTaskConoscenza per assegnazioni in Conoscenza

- 1 = Da visualizzare
- 2 = Visualizzata

#### <span id="page-22-0"></span>**4.5 Evasione di una assegnazione**

Permette di evadere una assegnazione.

Questa documentazione è disponibile anche al link:

[https://api.civilianext.it/protocollo/api/help/doc/index#!/Protocollo/Protocollo\\_EvadiAssegnazione](https://api.civilianext.it/protocollo/api/help/doc/index#!/Protocollo/Protocollo_EvadiAssegnazione)

Parametri che possono essere passati in input al servizio di ricerca delle assegnazioni di una pratica.

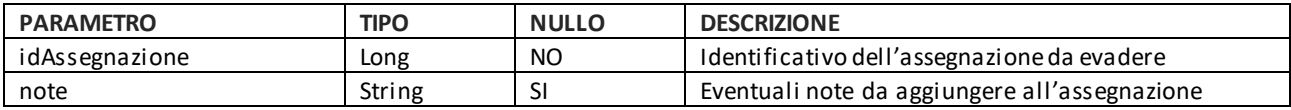

#### <span id="page-22-1"></span>**4.6 Accettazione/Rifiuto di una assegnazione**

Permette di accettare o rifiutare una assegnazione.

Questa documentazione è disponibile anche al link:

[https://api.civilianext.it/protocollo/api/help/doc/index#!/Protocollo/Protocollo\\_AccettaRifiutaAssegnazion](https://api.civilianext.it/protocollo/api/help/doc/index#!/Protocollo/Protocollo_AccettaRifiutaAssegnazione) [e](https://api.civilianext.it/protocollo/api/help/doc/index#!/Protocollo/Protocollo_AccettaRifiutaAssegnazione)

Parametri che possono essere passati in input al servizio di ricerca delle assegnazioni di una pratica.

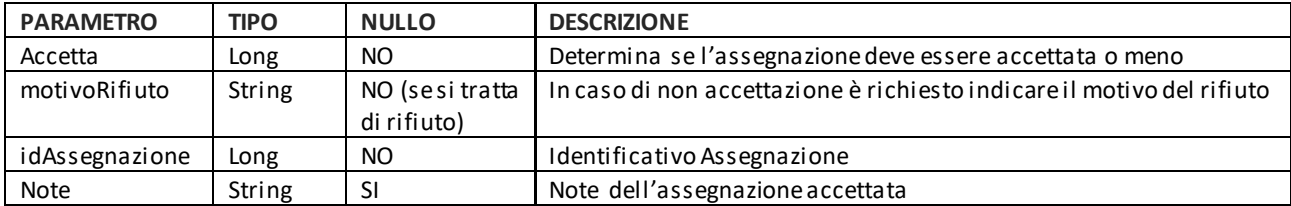

#### <span id="page-22-2"></span>**4.7 Impostazione visualizzazione di una assegnazione**

Permette di impostare una assegnazione nello stato "visualizzata".

Questa documentazione è disponibile anche al link:

[https://api.civilianext.it/protocollo/api/help/doc/index#!/Protocollo/Protocollo\\_SettaAssegnazioneComeVi](https://api.civilianext.it/protocollo/api/help/doc/index#!/Protocollo/Protocollo_SettaAssegnazioneComeVisualizzata) [sualizzata](https://api.civilianext.it/protocollo/api/help/doc/index#!/Protocollo/Protocollo_SettaAssegnazioneComeVisualizzata)

Parametri che possono essere passati in input al servizio di ricerca delle impostazionidell'assegnazione nello stato "visualizzata". È valido per le sole assegnazioni di tipo Conoscenza e che sono in stato "Da Visualizzare".

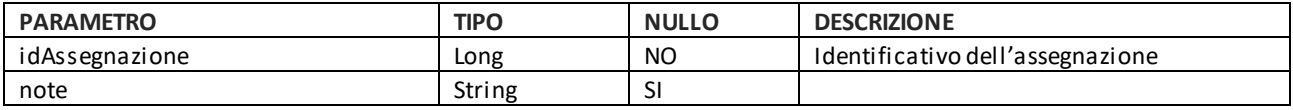

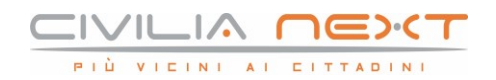

#### <span id="page-23-0"></span>**4.8 Chiusura assegnazione di una pratica**

Permette di chiudere l'assegnazione di una pratica annullata.

Questa documentazione è disponibile anche al link:

[https://api.civilianext.it/protocollo/api/help/doc/index#!/Protocollo/Protocollo\\_ChiudiAssegnazionePratica](https://api.civilianext.it/protocollo/api/help/doc/index#!/Protocollo/Protocollo_ChiudiAssegnazionePraticaAnnullata) [Annullata](https://api.civilianext.it/protocollo/api/help/doc/index#!/Protocollo/Protocollo_ChiudiAssegnazionePraticaAnnullata)

Parametri che possono essere passati in input al servizio di chiusura dell'assegnazione di una pratica annullata.

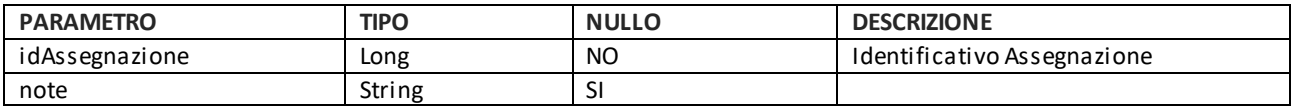

## <span id="page-23-1"></span>**5 GESTIONE REGISTRI**

#### <span id="page-23-2"></span>**5.1 Creazione di un registro**

Questa documentazione è disponibile anche al link:

[https://api.civilianext.it/protocollo/api/help/doc/index#!/Registro/Registro\\_CreaRegistro](https://api.civilianext.it/protocollo/api/help/doc/index#!/Registro/Registro_CreaRegistro)

Parametri che possono essere passati in input al servizio di creazione di un registro (RegistroWS)

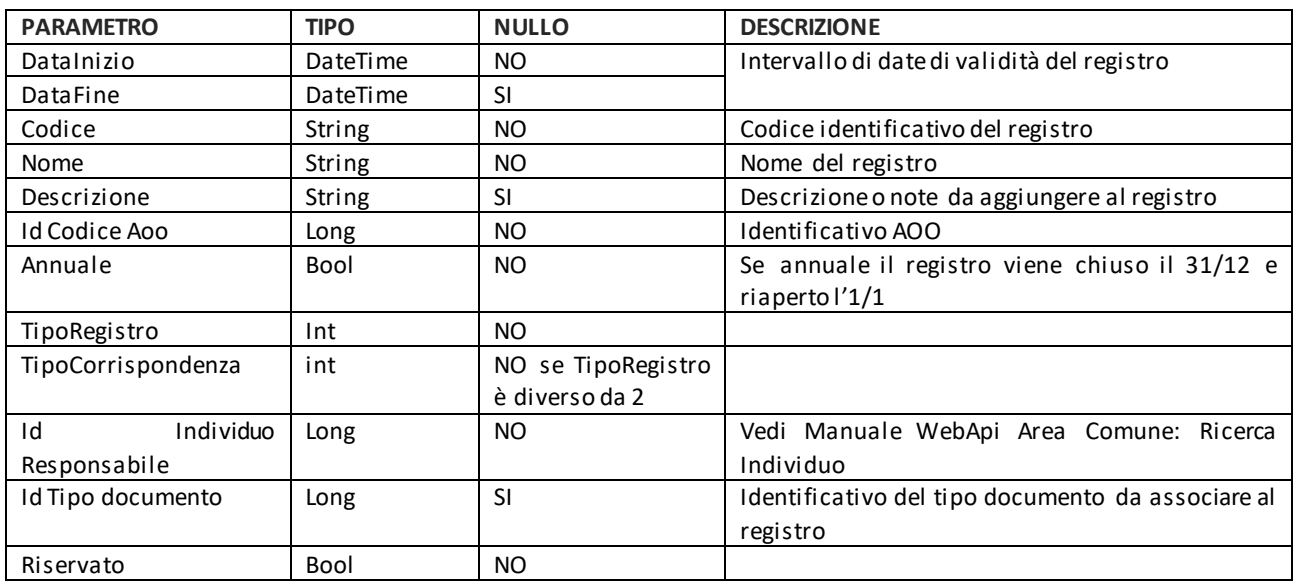

Elenco TipoRegistro

- 1 = Repertorio
- $2 =$  Corrispondenza

Elenco TipoCorrispondenza

- $1$  = Protocollo
- $-5 =$  Altro

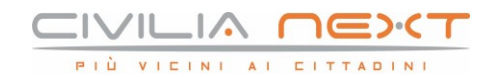

#### Il Json di risposta riporta l'oggetto RegistroResult:

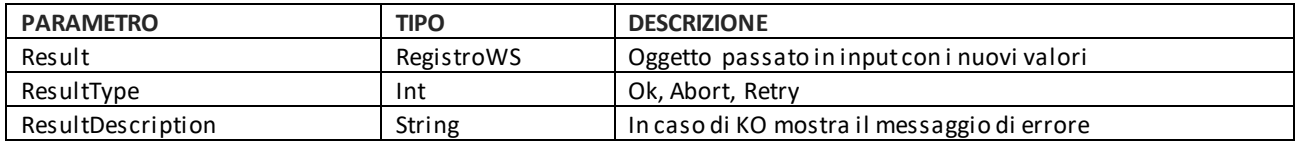

Il Json di risposta restituisce i seguenti elementi.

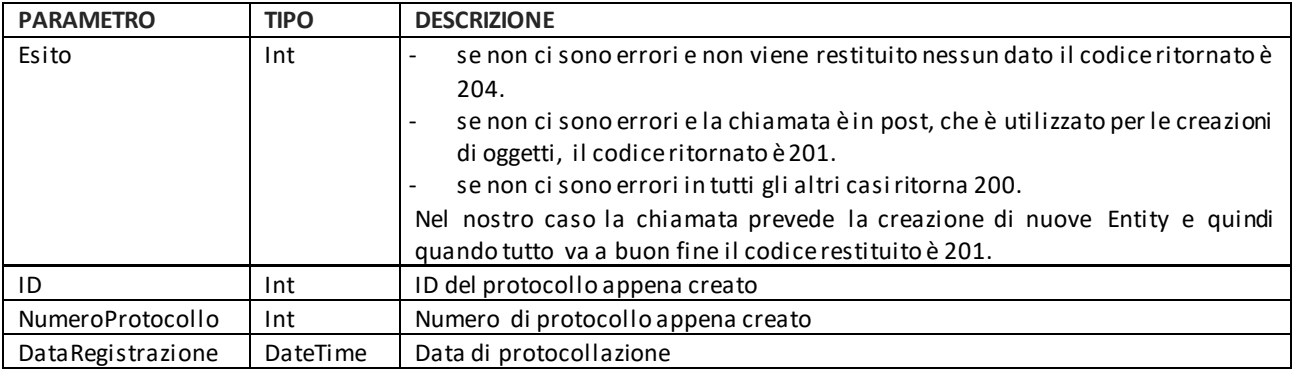

## <span id="page-24-0"></span>**5.2 Ricerca di un registro**

Questa documentazione è disponibile anche al link:

[https://api.civilianext.it/protocollo/api/help/doc/index#!/Registro/Registro\\_CercaRegistri](https://api.civilianext.it/protocollo/api/help/doc/index#!/Registro/Registro_CercaRegistri)

Parametri che possono essere passati in input al servizio di ricerca di un registro (RegistriSearhCriteria)

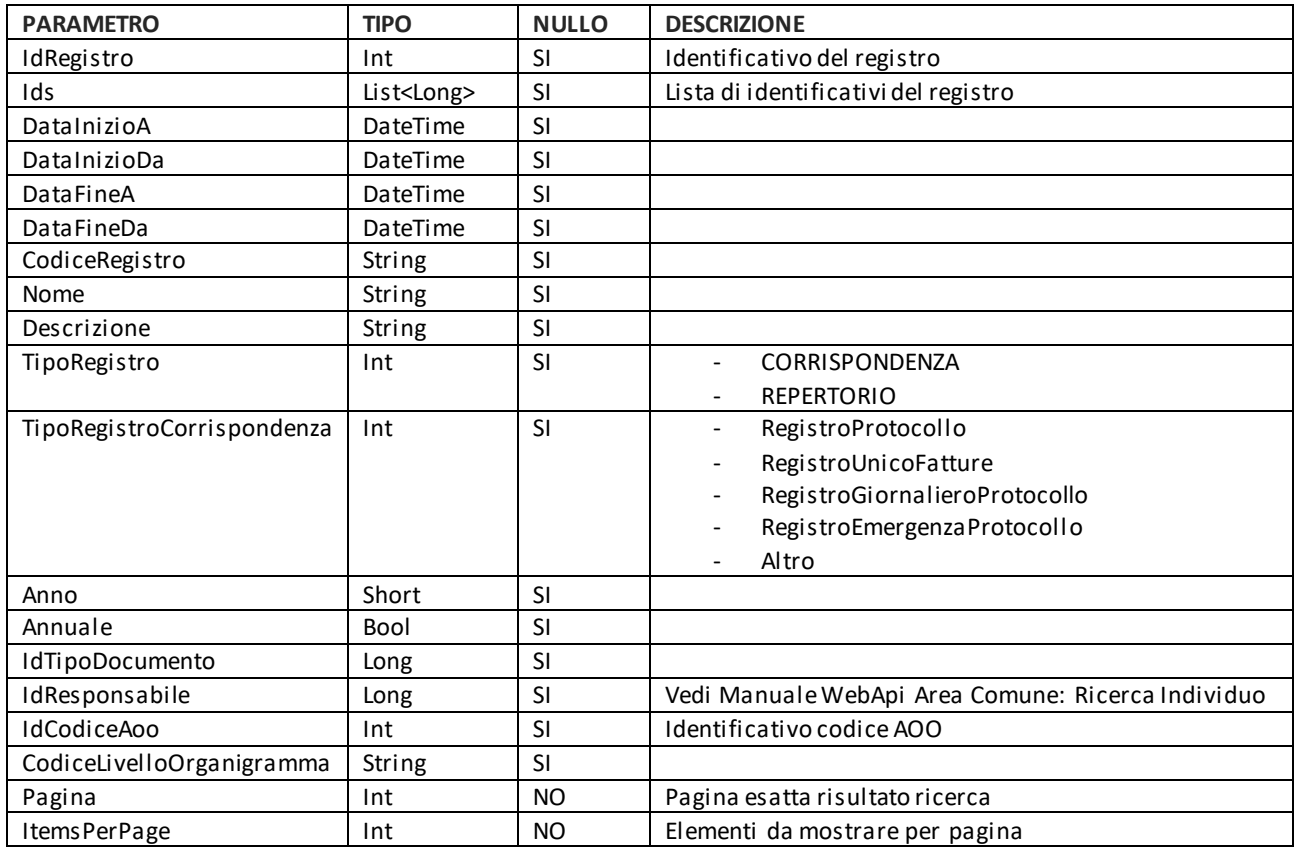

Il Json di risposta restituisce i seguenti elementi (RegistroResult).

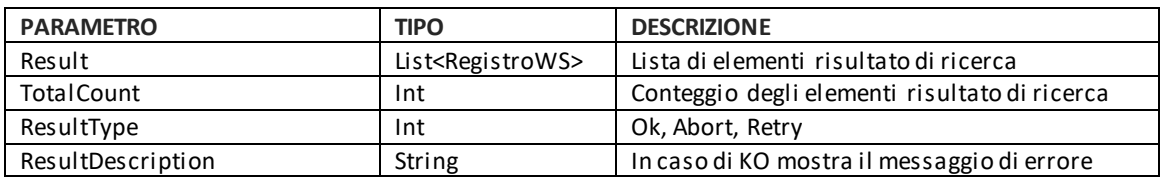

#### <span id="page-25-0"></span>**5.3 Registrazione di un documento**

Questa documentazione è disponibile anche al link:

[https://api.civilianext.it/protocollo/api/help/doc/index#!/Registro/Registro\\_Registrazione](https://api.civilianext.it/protocollo/api/help/doc/index#!/Registro/Registro_Registrazione)

Parametri che possono essere passati in input al servizio di registrazione di un documento (DocumentoRegistrazioneWS)

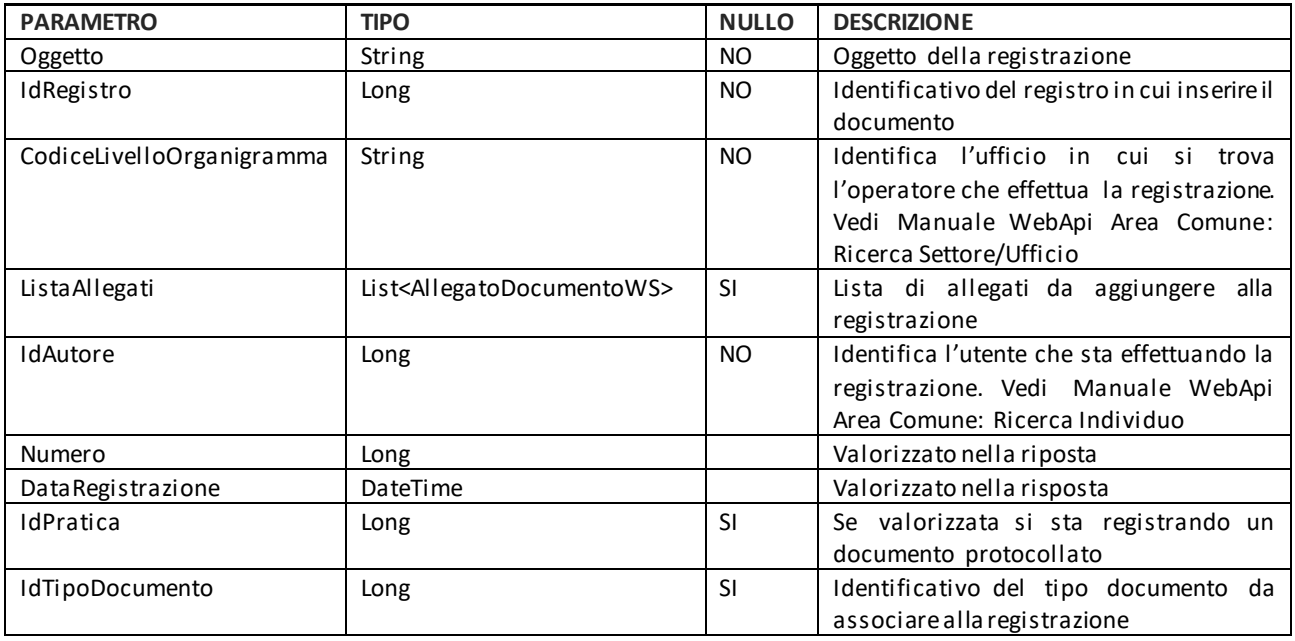

#### AllegatoDocumentoWS

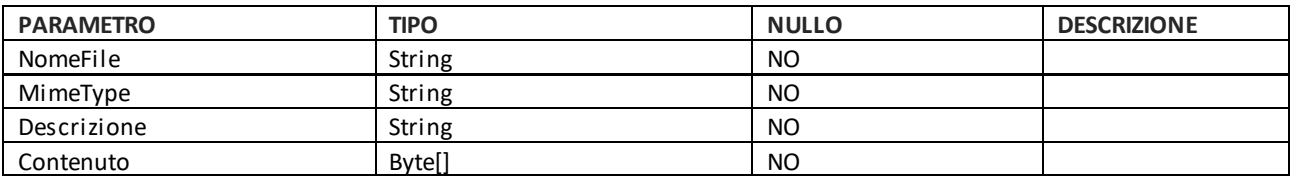

#### <span id="page-25-1"></span>**5.4 Ricerca registrazione documento**

Questa documentazione è disponibile anche al link:

[https://api.civilianext.it/protocollo/api/help/doc/index#!/Registro/Registro\\_CercaRegistrazione](https://api.civilianext.it/protocollo/api/help/doc/index#!/Registro/Registro_CercaRegistrazione)

Parametri che possono essere passati in input al servizio di registrazione di un documento (RegistrazioneSearchCriteria)

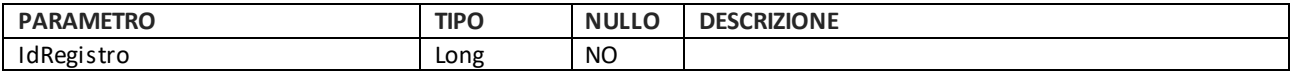

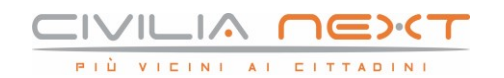

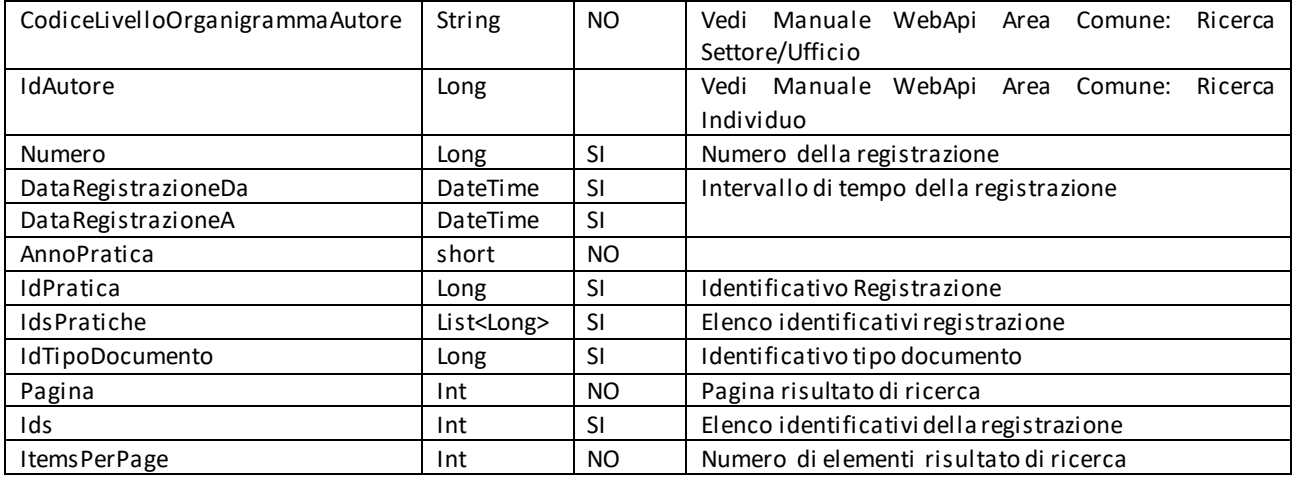

#### <span id="page-26-0"></span>**5.5 Modifica di una registrazione**

Questa documentazione è disponibile anche al link:

[https://api.civilianext.it/protocollo/api/help/doc/index#!/Registro/Registro\\_ModificaRegistrazione](https://api.civilianext.it/protocollo/api/help/doc/index#!/Registro/Registro_CercaRegistrazione)

Parametri che possono essere passati in input al servizio di registrazione di un documento (DocumentoRegistrazioneWS)

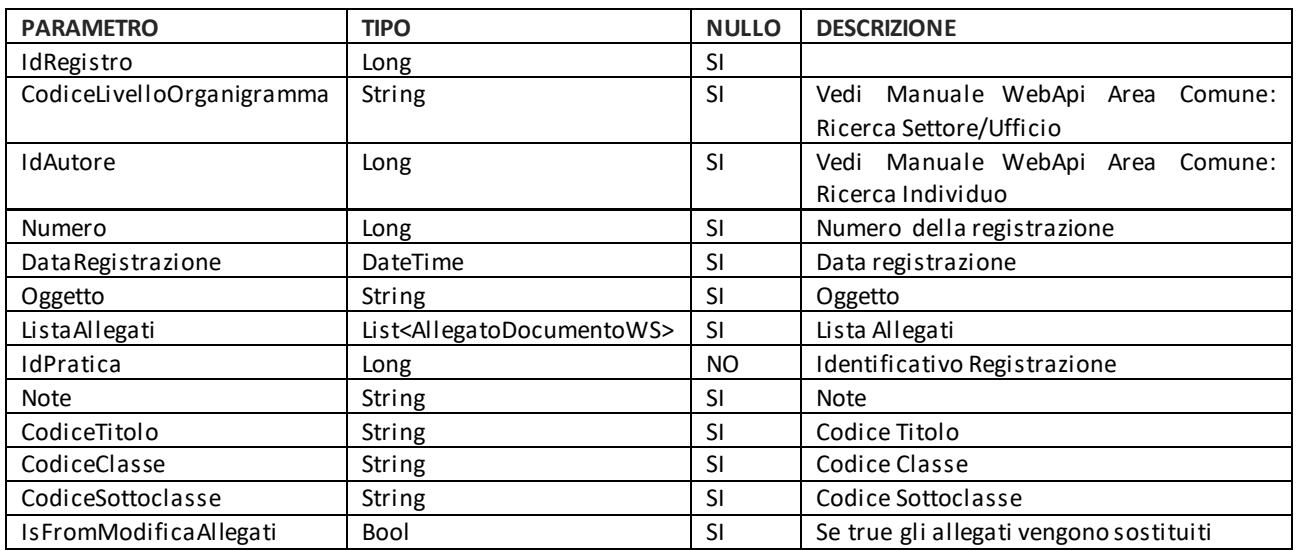

#### AllegatoDocumentoWS

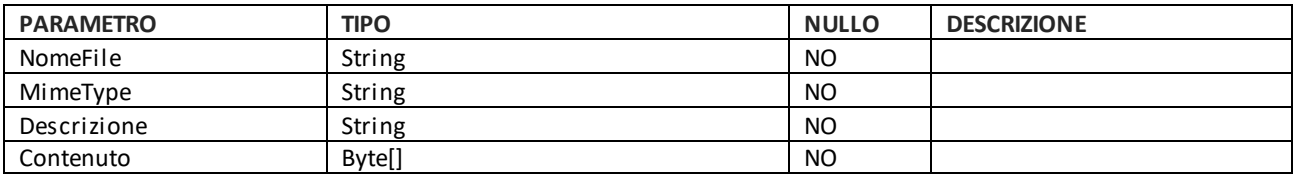

Il Json di risposta riporta l'oggetto RegistroResult:

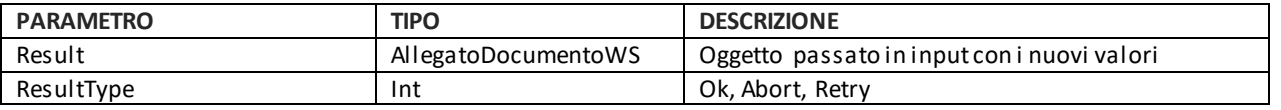

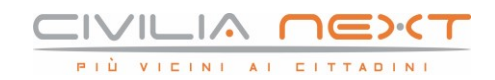

ResultDescription | String | String | In caso di KO mostra il messaggio di errore

## <span id="page-27-0"></span>**6 GESTIONE TIPO DOCUMENTO**

#### <span id="page-27-1"></span>**6.1 Ricerca di un Tipo Documento**

Il metodo consente di ricercare un tipo documento.

Questa documentazione è disponibile al link

[http://api.civilianextdev.it/api/help/doc/index#!/TipologiaDocumento/TipologiaDocumento\\_RicercaTipolo](http://api.civilianextdev.it/api/help/doc/index#!/TipologiaDocumento/TipologiaDocumento_RicercaTipologiaDocumento) [giaDocumento](http://api.civilianextdev.it/api/help/doc/index#!/TipologiaDocumento/TipologiaDocumento_RicercaTipologiaDocumento)

I parametri per comporre la Request

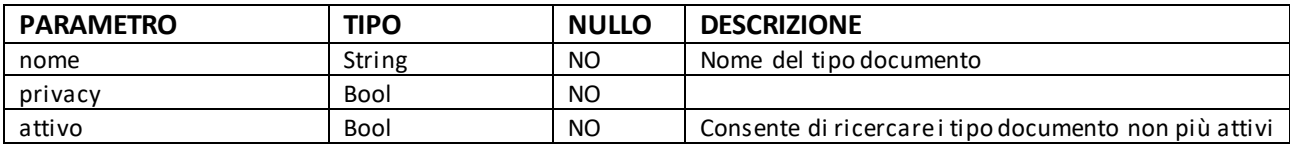

Il json di risposta riporta una lista di tipo documento

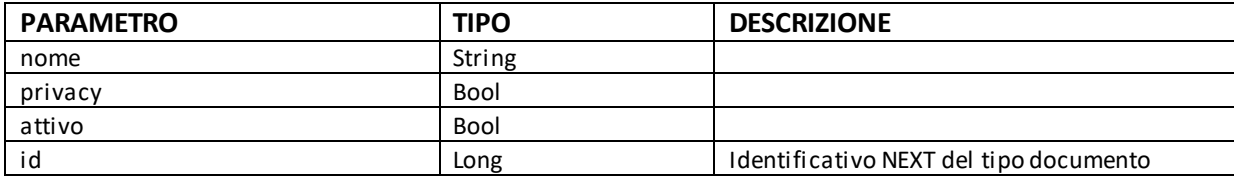

NB: la chiamata a questo servizio deve avvenire utilizzando l'utenza applicativa fornita per l'integrazione con i servizi dell'area comune.

#### <span id="page-27-2"></span>**6.2 Ricerca di una tipologia di metadato**

Il metodo consente di ricercare una tipologia di metadato

La documentazione è disponibile a questo link:

[http://api.civilianextdev.it/api/help/doc/index#!/TipologiaDocumento/TipologiaDocumento\\_RicercaTipolo](http://api.civilianextdev.it/api/help/doc/index#!/TipologiaDocumento/TipologiaDocumento_RicercaTipologiaMetadato) [giaMetadato](http://api.civilianextdev.it/api/help/doc/index#!/TipologiaDocumento/TipologiaDocumento_RicercaTipologiaMetadato)

I parametri che compongono la Request

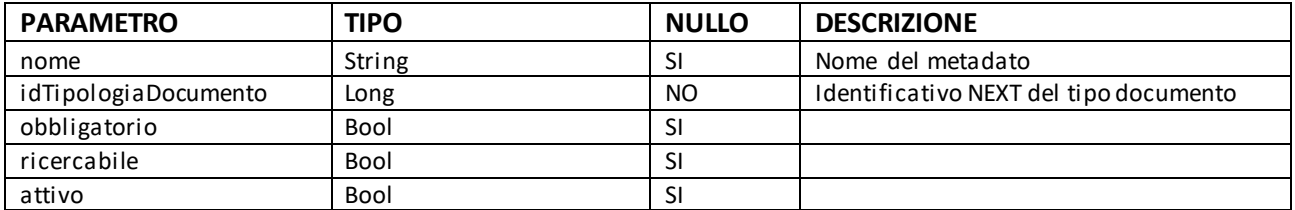

La Request restituisce una lista di metadati

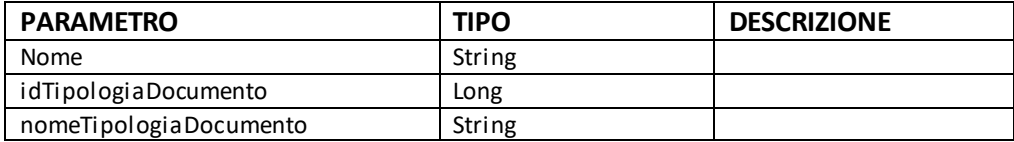

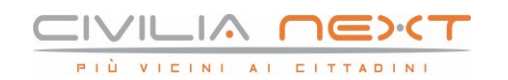

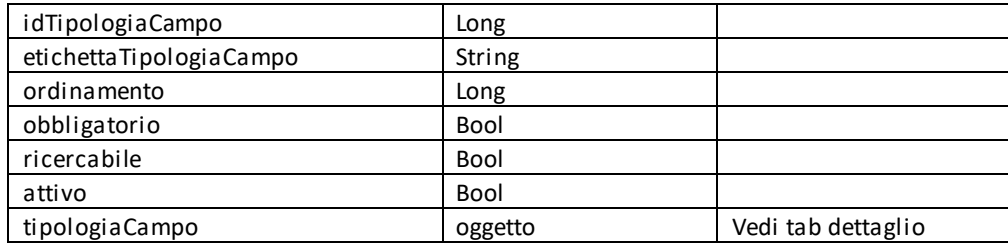

tipologiaCampo

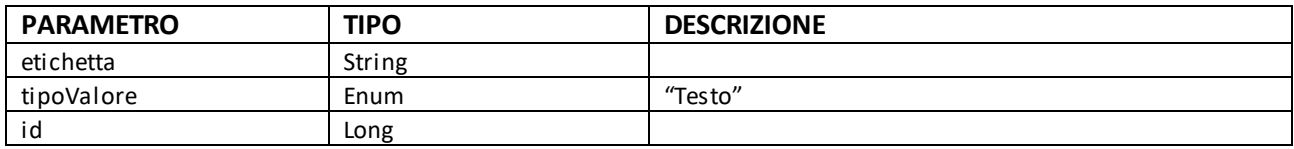

NB: la chiamata a questo servizio deve avvenire utilizzando l'utenza applicativa fornita per l'integrazione con i servizi dell'area comune.

#### <span id="page-28-0"></span>**6.3 Associazione di un tipo documento**

Questo metodo consente di associare ad una registrazione un tipo documento e relativi metadati

Documentazione disponibile a questo link:

[http://api.civilianext.it/Protocollo/api/help/doc/index#!/Registro/Registro\\_AssociaTipoDocumento](http://api.civilianext.it/Protocollo/api/help/doc/index#!/Registro/Registro_AssociaTipoDocumento)

La Request è composta da questi parametri

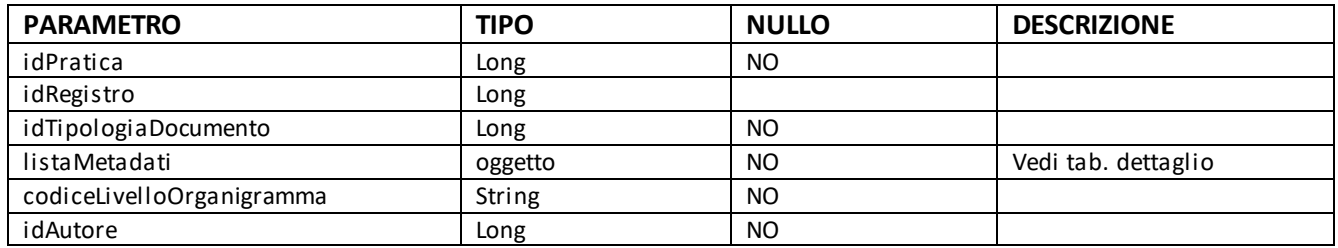

#### Parametri della Response

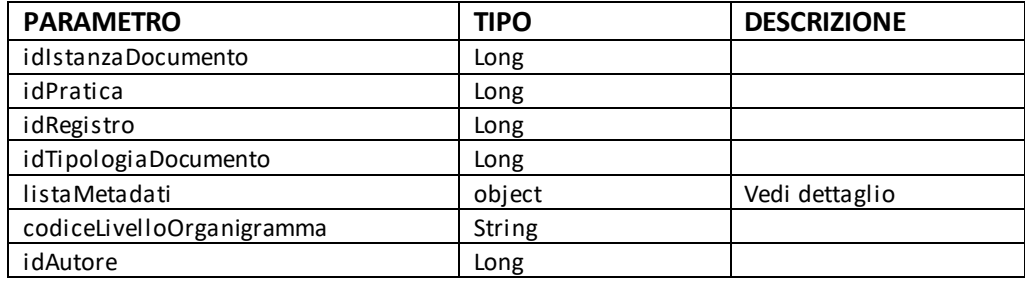

#### ListaMetadati

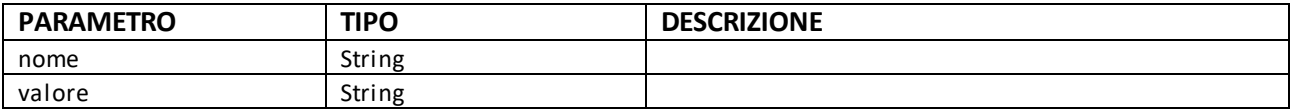

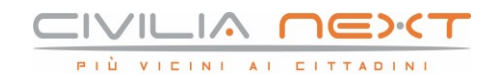

#### <span id="page-29-0"></span>**6.4 Metadati Tipo Documento Pratica**

Questo metodo restituisce la lista dei metadati del tipo documento associato alla pratica.

Documentazione disponibile a questo link:

https://api.civilianext.it/Protocollo/Protocollo/MetadatiTipoDocumentoPratica

La Request è composta da questi parametri

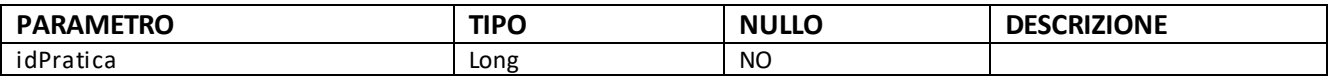

Parametri della Response

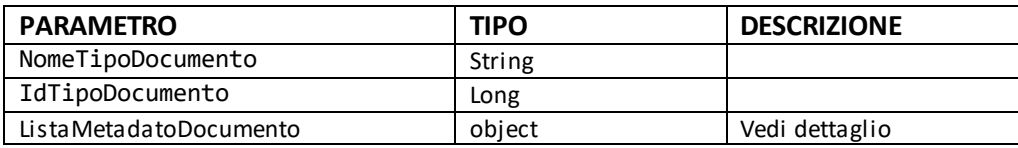

#### ListaMetadati

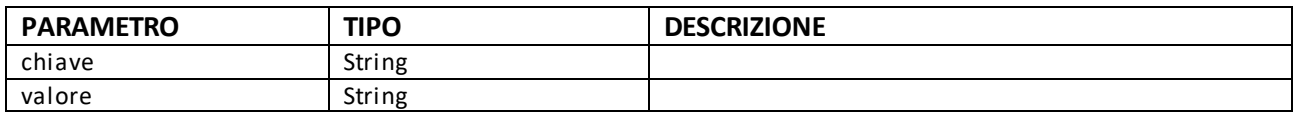

## <span id="page-29-1"></span>**7 GESTIONE INVIO PROTOCOLLO**

#### <span id="page-29-2"></span>**7.1 Invio Protocollo**

Il metodo consente di inviare un protocollo tramite posta elettronica.

I parametri che compongono la Request

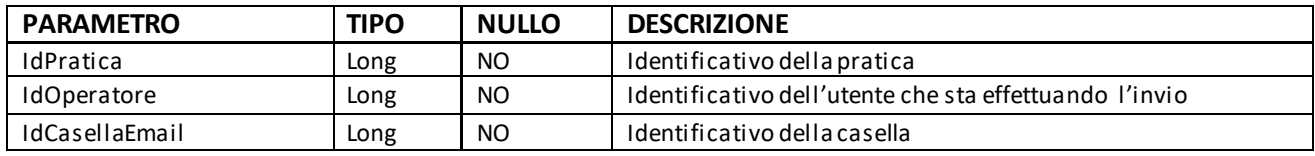

Parametri della response

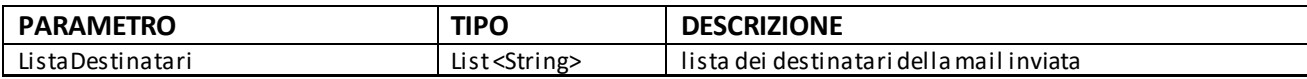

#### <span id="page-29-3"></span>**7.2 GetCasellePostaUscita**

Il metodo ritorna l'elenco delle caselle configurate per l'invio mail sia per utente che per ente.

I parametri che compongono la Request

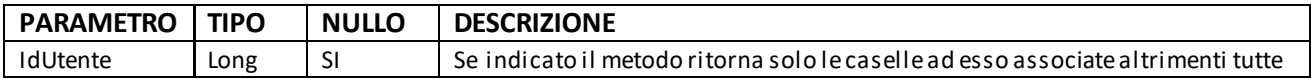

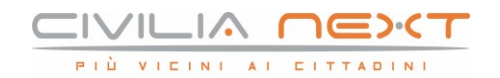

#### Parametri della response

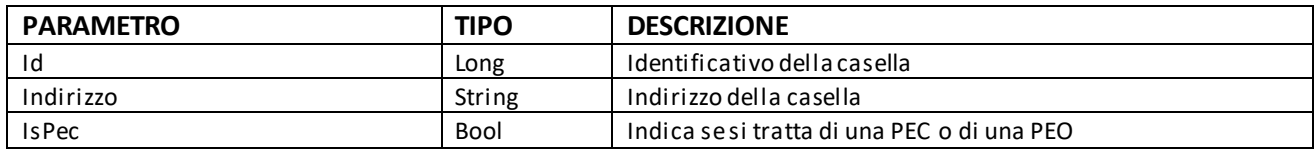

## <span id="page-30-0"></span>**8 SERVIZIO REST CON AUTENTICAZIONE OAUTH – VERS.3**

Il servizio utilizza come autenticazione il protocollo OAUTH; le librerie Java sono disponibili al seguente url:

#### **Microsoft Azure Active Directory Authentication Library (ADAL) for Java:**

**<https://github.com/AzureAD/azure-activedirectory-library-for-java>.**

La documentazione sullo standard OAUTH è disponibile al seguente url:

**<https://oauth.net/2/>** <https://developers.google.com/api-client-library/java/google-oauth-java-client/>